### **Introduction to Performance Tuning**

Jennifer Locke Manager, Technical Account Management, Americas

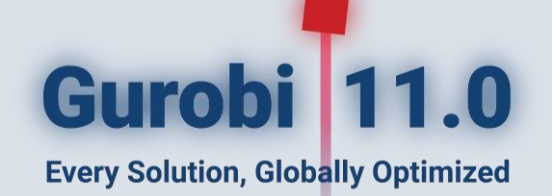

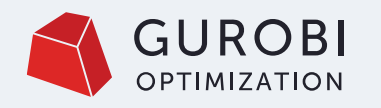

# **The Optimization Workflow**

- The real-world problem instance is usually derived from a specific planning problem.
- A configurable model generator is used to build the model instance using data sources.
- Gurobi is used to find an optimal solution of the model instance.
- The solution is transferred back to the planning system for further analysis.
- The cycle repeats until a satisfying realworld solution has been found.

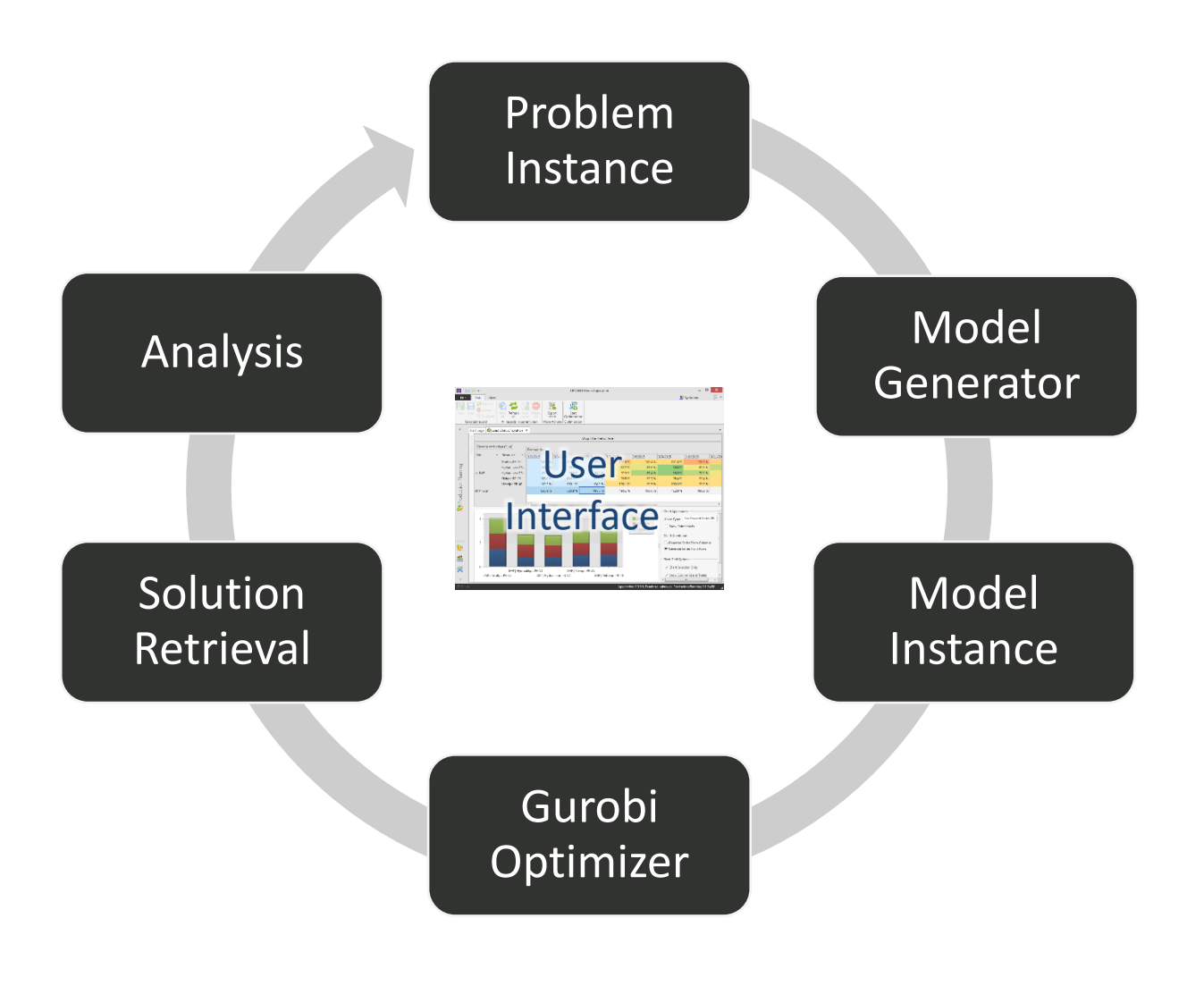

Image:<http://optano.net/en/production-planning/>

## **Agenda**

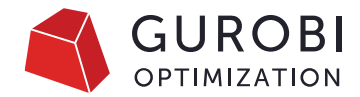

### 01 Tuning opportunities

Performance starts with collecting the data. What other things should be considered to make an application fast?

02 Improving Gurobi performance

How can you change the solver behavior to increase Gurobi's performance?

#### 03 Performance tuning

Best practices, a walk through some examples, and how to use Gurobi's automated tuning tool.

### **Tuning opportunities**

Consider different areas of your application

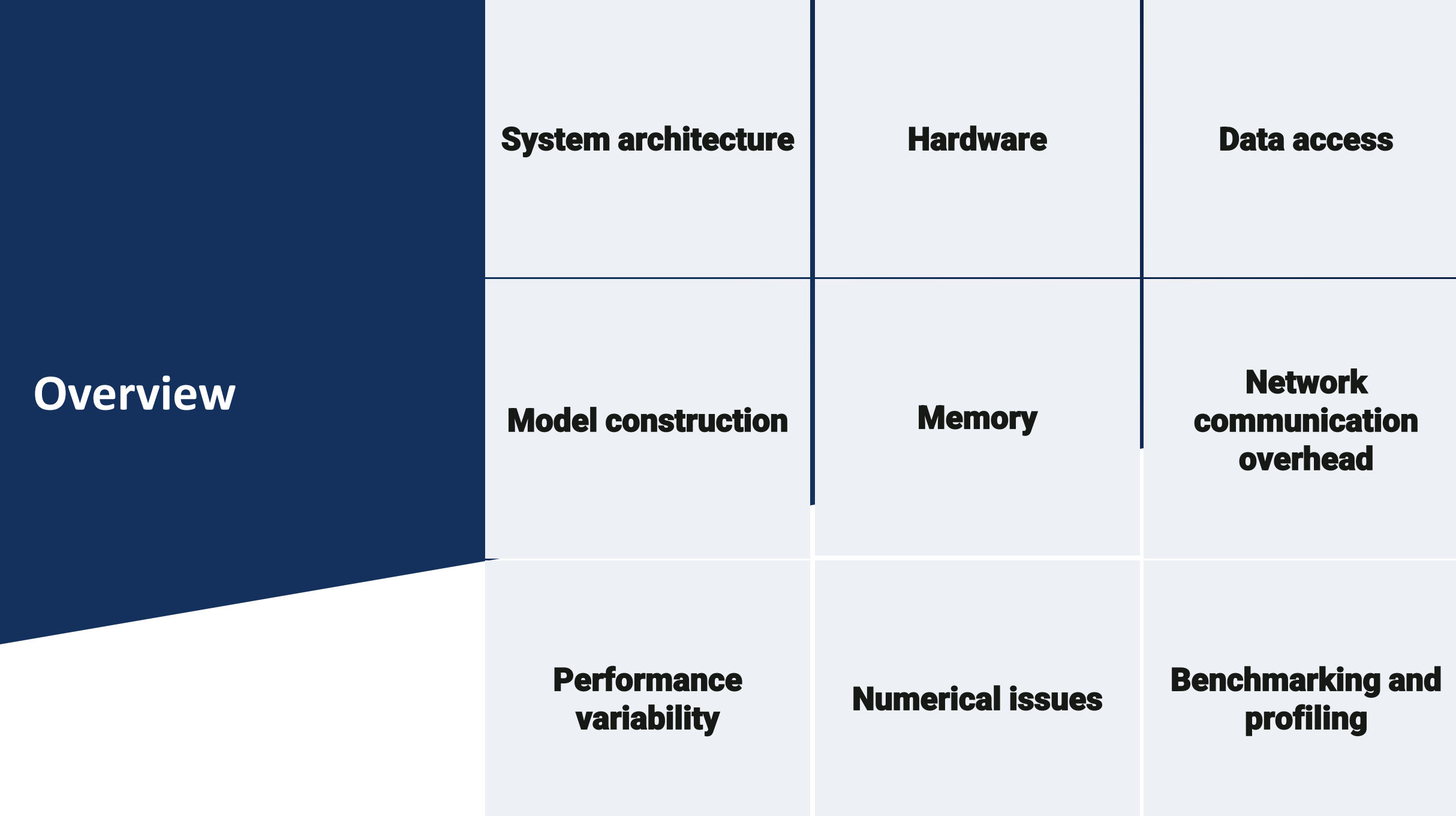

 $\mathsf{C}$  and  $\mathsf{C}$  optimization, LLC. Confidential, All Rights Reserved  $\mathsf{C}$ 

 $\overline{\mathcal{O}}$  2024 Gurobi Optimization, LLC. Confidential, All Rights Reserved  $\overline{\mathcal{O}}$ 

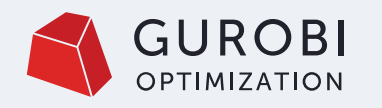

# **System Architecture**

- Performance problems can arise in different parts of the system architecture
- Measure runtimes yourself in every part of the process
	- Processing input data
	- Model building
	- Model solving
- Keep log files
- Optimization needs physical CPU and memory resources –> be aware of competition

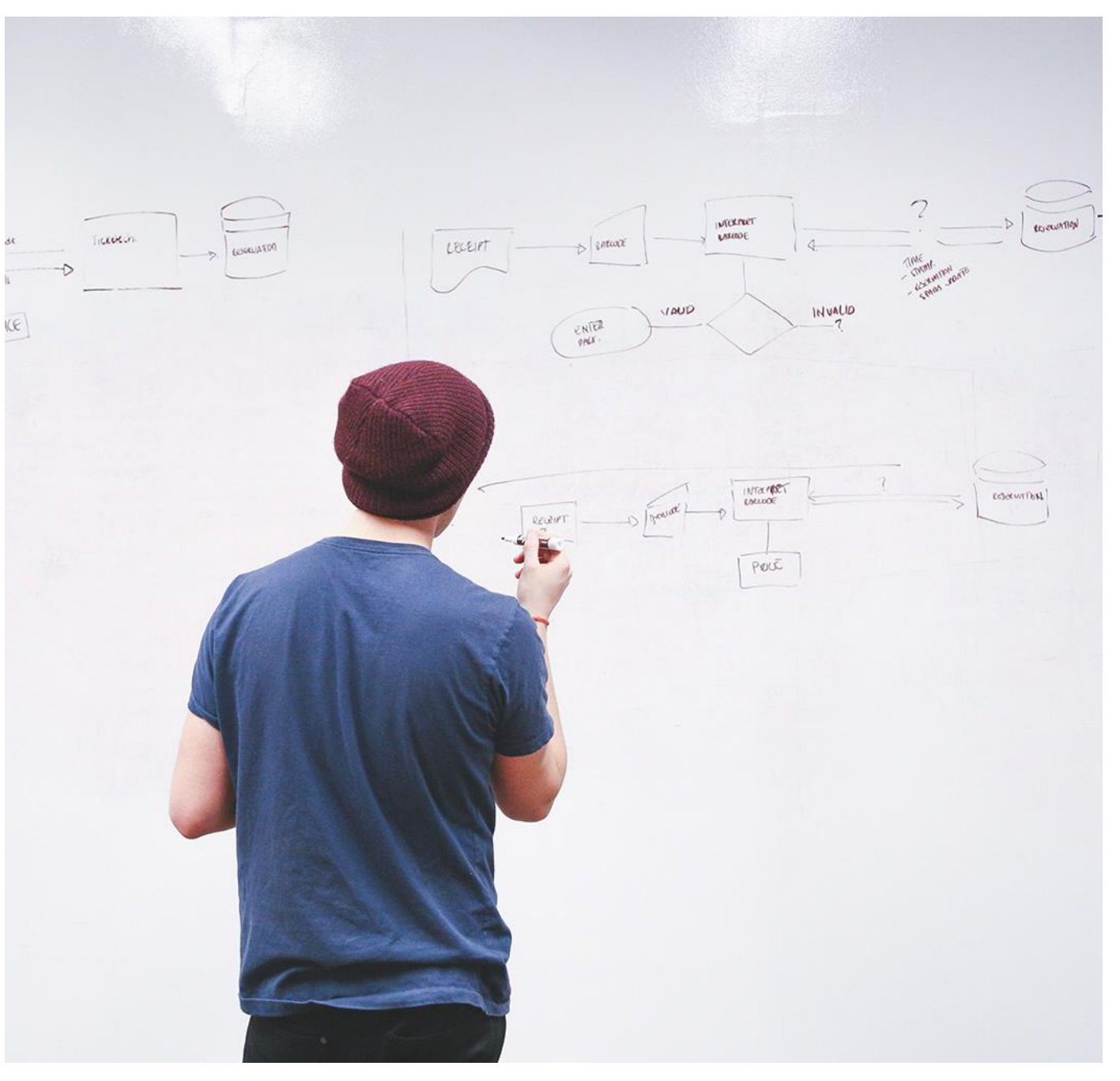

### **Hardware considerations**

- What is the best hardware to solve an optimization problem?
	- Answer: "It depends"
- For a large MIP model, you'll get the best performance from a system with
	- The fastest possible clock rate and
	- 4 channels per socket of the fastest available memory.
- There is no hardware recommendation for all models.

You are welcome to submit a request on our portal [support.gurobi.com](mailto:support@gurobi.com) to discuss your specific models.

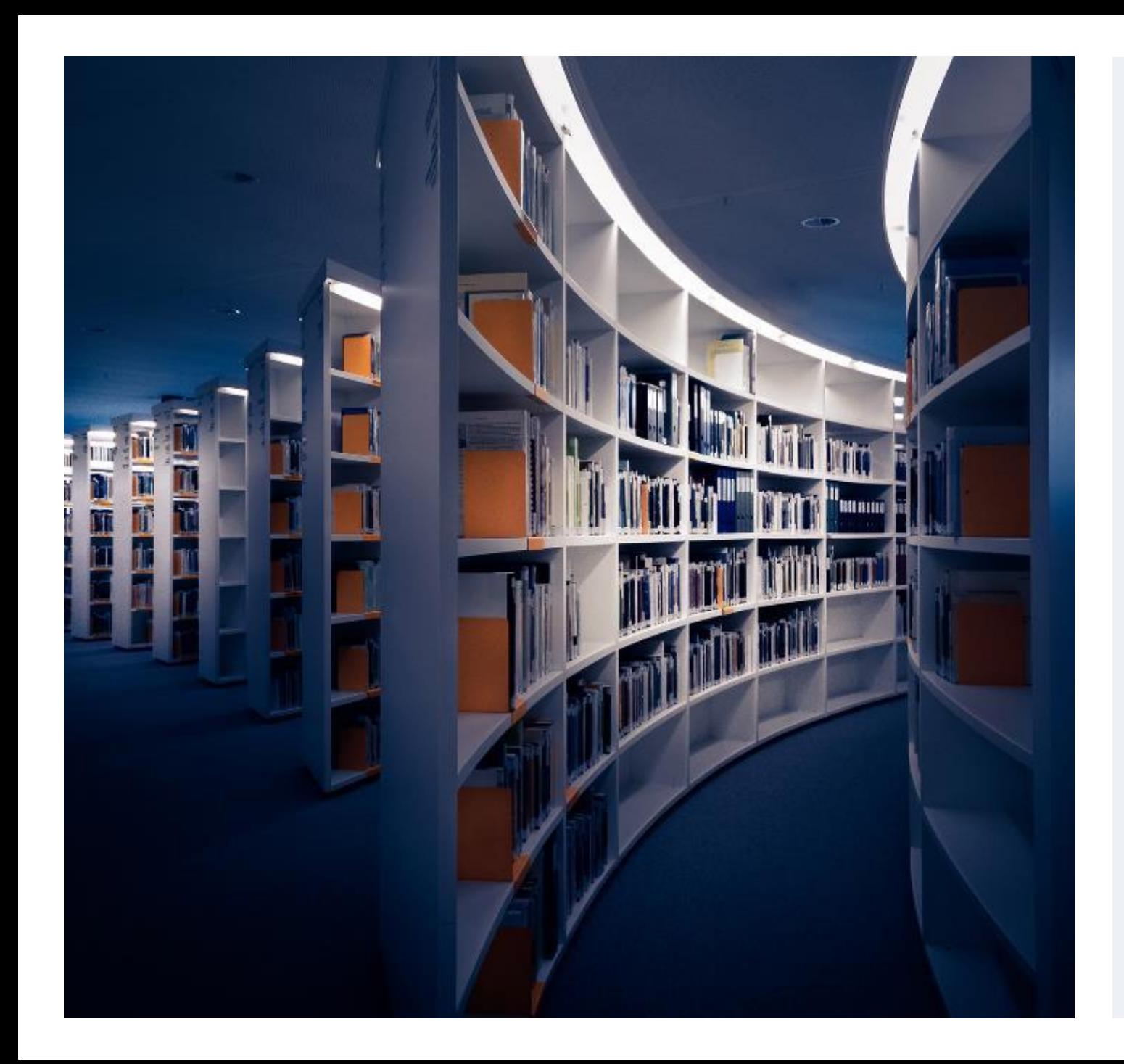

# **GUROBI**<br>**OPTIMIZATION**

# **Data Access**

- Common support request
	- "The optimization process is taking too long"
	- Reason: Model building outside of Gurobi takes 30 minutes
	- Model solving takes only a few seconds
- Inefficient data access is the most common reason for slow model construction
	- Long lookup times
	- Insufficient caching / redundant queries
	- Single elements instead of batch processing
- If you would remove all Gurobi API calls, how long would it take?

# **Is Gurobi the bottleneck?**

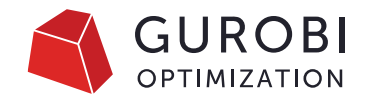

- Run your program with Gurobi parameter Record=1
	- Produces a recording000.grbr file
- Then replay the recording file:

…

- **gurobi\_cl recording000.grbr**
- Produces runtime summary at the end…

```
*Replay* Gurobi API routine runtime: 2.12s
*Replay* Gurobi solve routine runtime: 23.92s
```
# **Model Construction**

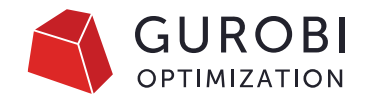

- Are you using the most efficient way to build expressions?
- Look for: bottleneck via a code profiler or measure yourself
- Object-oriented interfaces are thin layer upon C matrix interface
- Building a set of variables and constraints
	- New variables/constraints put in a lazy update queue
	- Queue flushed when you optimize()
	- Use Gurobi model objects for later queries; avoid looking up elements by their names

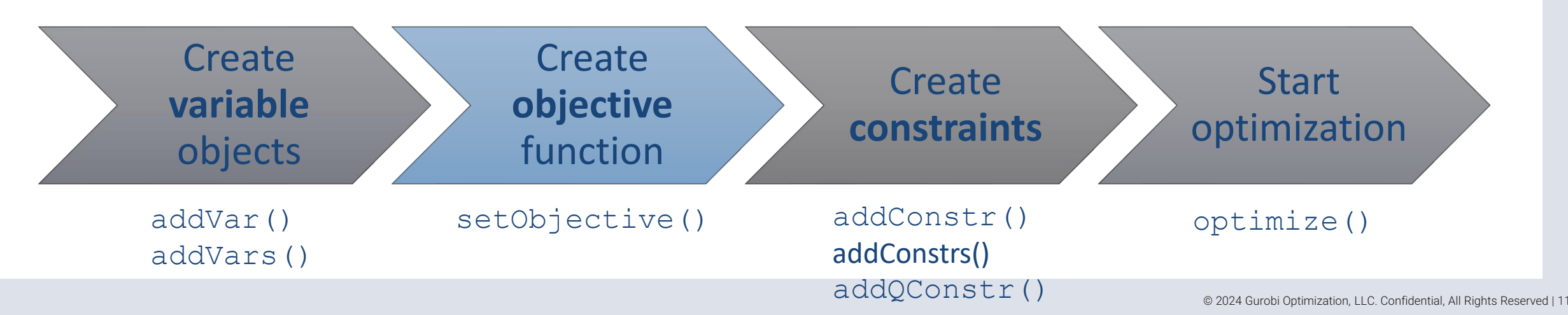

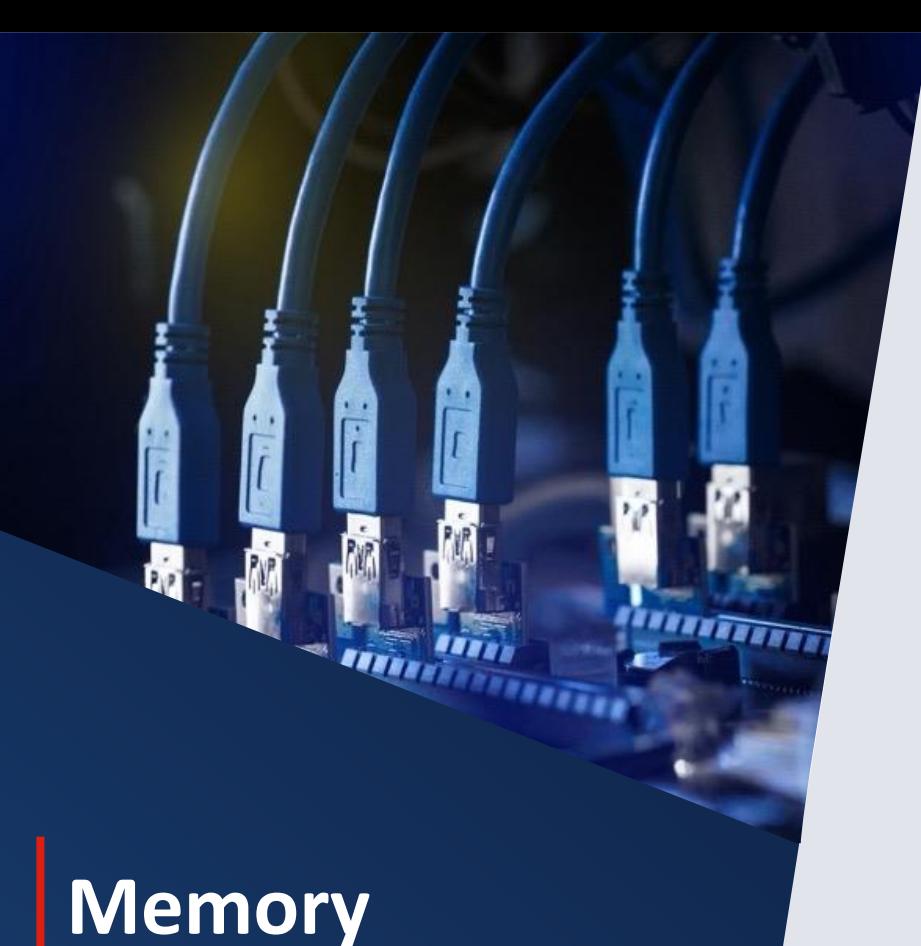

- Insufficient memory can destroy performance
	- Virtual memory via disk is far slower than RAM
	- Parallel optimization requires more memory
- Look for: memory use via system monitor tools on computer
- Helpful parameters
	- Decrease number of threads
	- Set **NodefileStart** to store MIP node info on disk
		- Only helpful when solving a MIP that requires many nodes!
	- [SoftMemLimit](https://www.gurobi.com/documentation/current/refman/softmemlimit.html#parameter:SoftMemLimit)
- Memory is cheap

# **Network communication overhead**

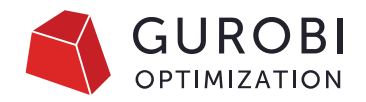

- When using Gurobi Cloud or Compute Server:
	- Be aware of potential network issues when retrieving data
		- Latency, bandwidth and stability
- Latency can become an issue when a lot of messages are sent over the network
	- Typically not an issue, due to lazy update approach
- Compute Server statistics in the log file:

Compute Server communication statistics: Sent: 8.3 MBytes in 244 msgs and 0.76s (10.92 MB/s) Received: 7.2 MBytes in 304603 msgs and 1.53s (4.71 MB/s)

• Use the RS command : grbcluster node latency

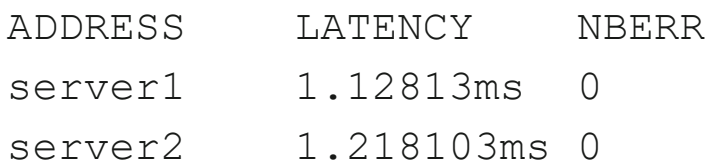

# **Performance variability**

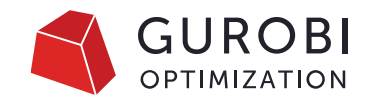

- MIP solvers often need to "flip a coin" to decide what to do next
	- Gurobi uses a pseudo-random number generator with a seed
	- Playing with the seed parameter helps to determine the impact of random algorithmic choices
- Performance variability is intrinsic to MIP
	- Some models behave pretty stable
	- There are also highly pathological models which solve in a fraction of a second for some seeds and cannot be solved within days for other seed values.
- Bottom line: Always pay attention to performance variability when benchmarking models
	- Use different instances of the same model type
	- Run the same model instance with different random seeds

# **Performance variability**

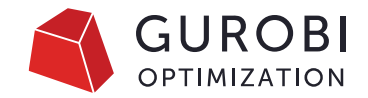

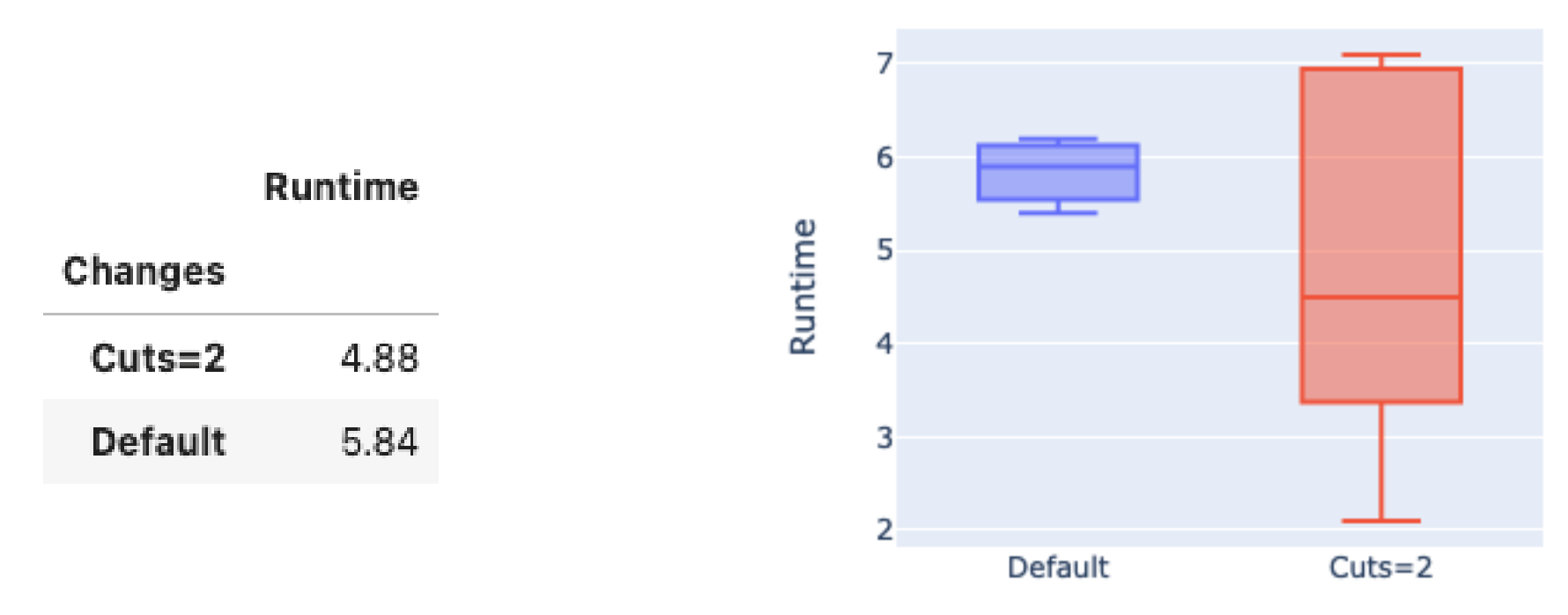

Changes

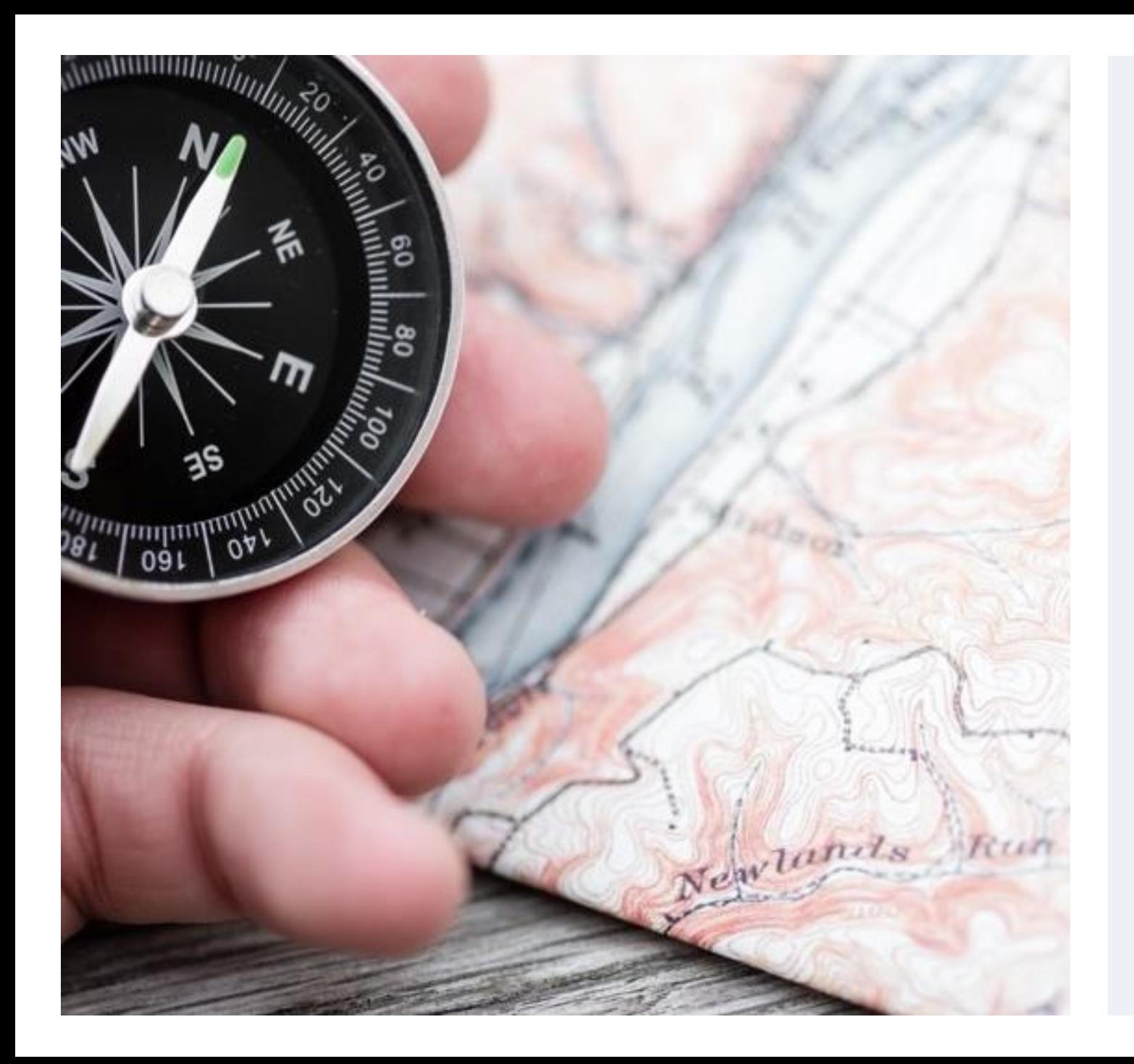

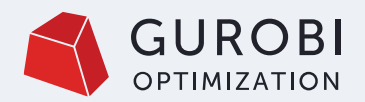

# **Numerical Issues**

- Numerical problems within models can affect
	- Solution time
	- Solution quality
- It is often very helpful to reformulate and/or rescale the model.
- We don't cover this topic in this presentation.
- We provide a [numerics](https://www.gurobi.com/documentation/9.5/refman/guidelines_for_numerical_i.html) guide and a [webinar](http://www.gurobi.com/resources/seminars-and-videos/numerical-issues-webinar) about this topic.

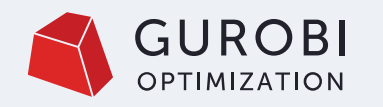

# **Profiling & benchmarking**

- Model initialization and solution retrieval
	- Export MPS file from API and run it with gurobi\_cl
	- See if solution times are much faster
	- Or use Record feature
- What algorithmic part is the bottleneck?
	- Presolve
	- Root relaxation
	- Root node of MIP
	- Other nodes of MIP
	- Log shows time spent in presolve, LP relaxation, MIP root, nodes
- Use the logs to identify the bottleneck

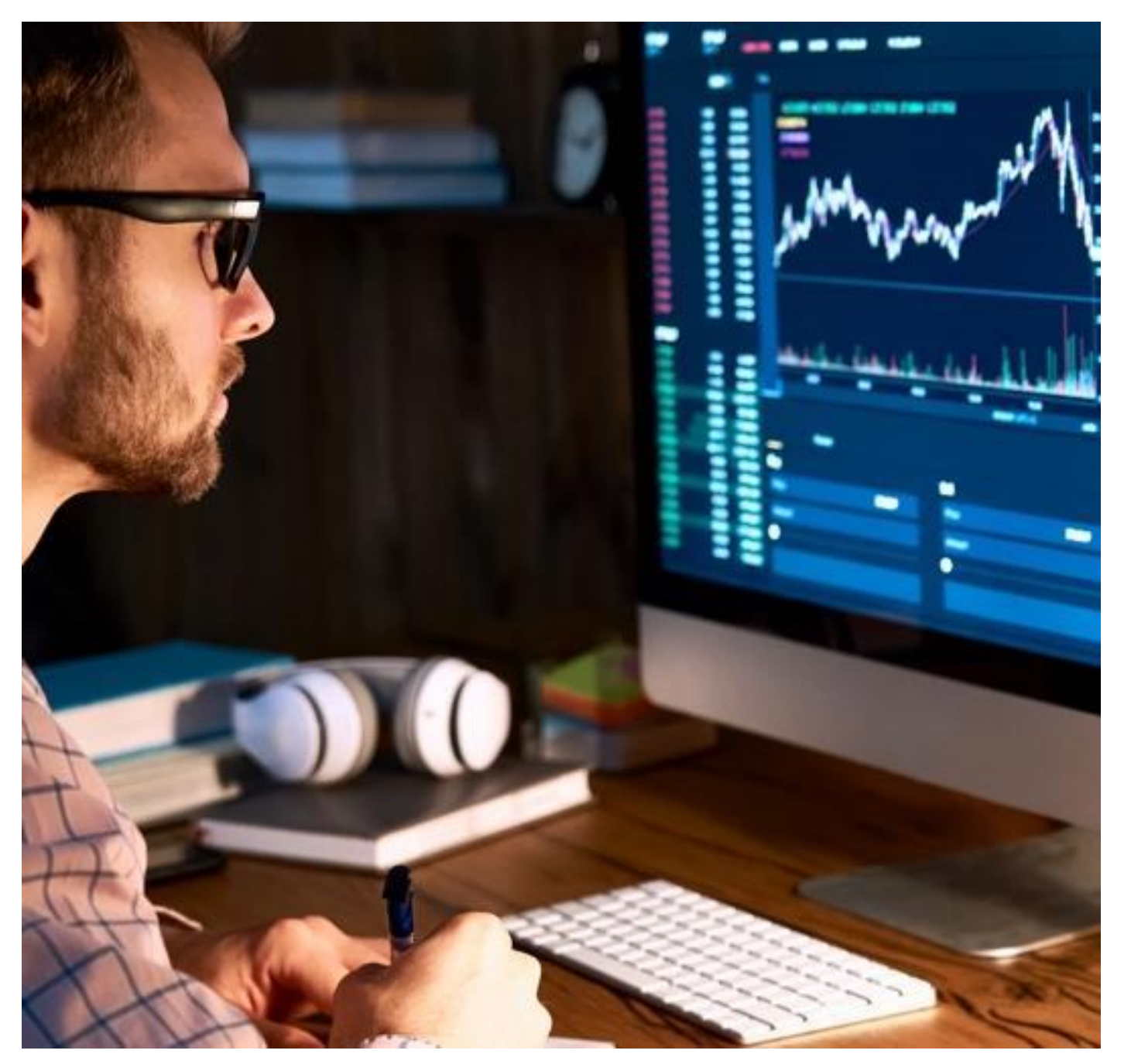

### **Improving Gurobi performance**

How to modify the solver behavior through parameter settings

© 2024 Gurobi Optimization, LLC. Confidential, All Rights Reserved | 18

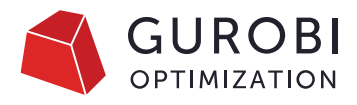

# **A look at performance tuning from our Experts team**

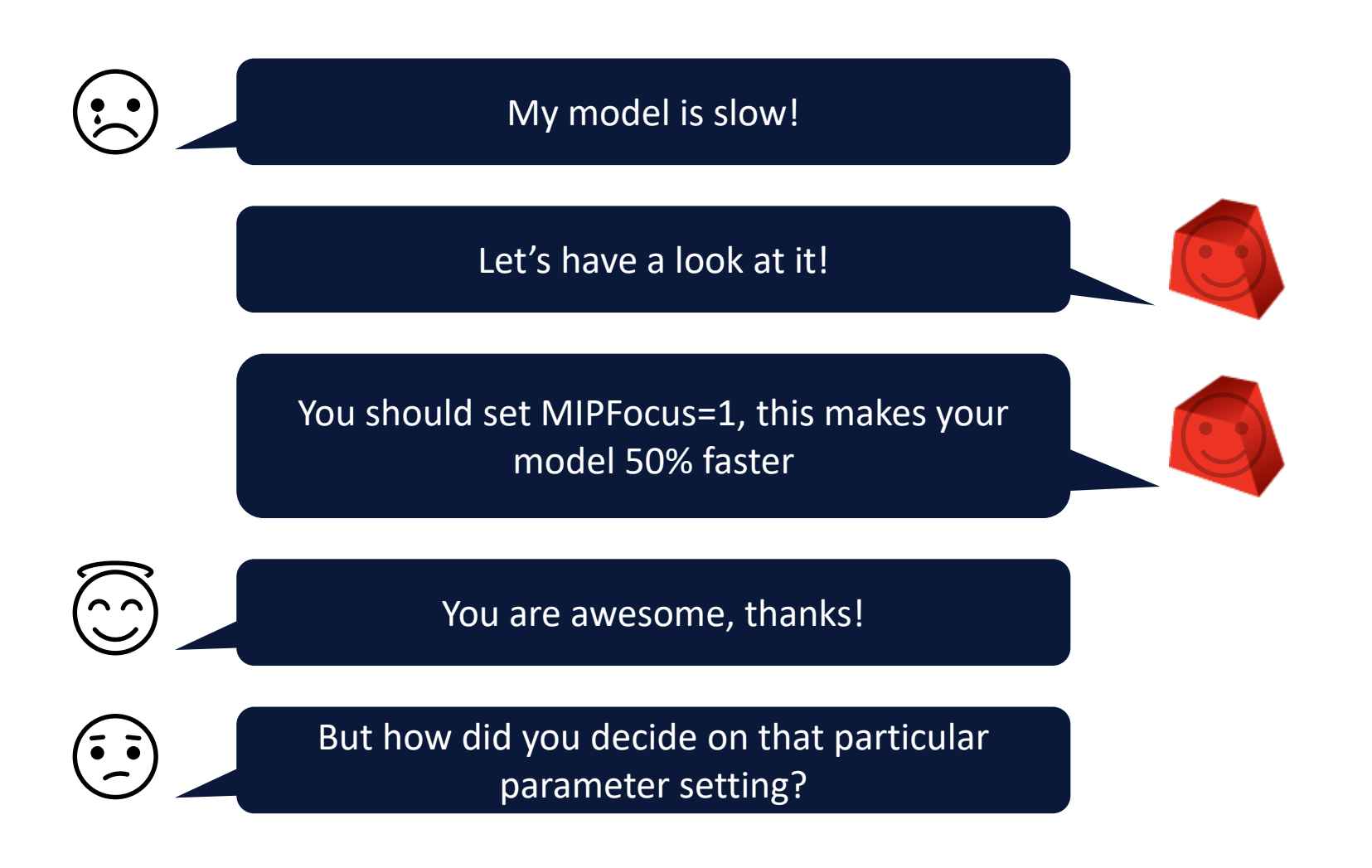

11. Bobby has four dimes. Amy has 30 pennies. Which child has more money?

How do you know? Show your thinking.

٠

Source: https://www.boredpanda.com/funny-math-answer-drawing-bobby-show-yourthinking/?utm\_source=google&utm\_medium=organic&utm\_campaign=organic

### **How Gurobi works**

Understand how Gurobi proves optimality

© 2024 Gurobi Optimization, LLC. Confidential, All Rights Reserved | 21

# **Solver process**

- Gurobi consists of many algorithms that all work together
- Parameters are available to influence algorithms
- Key question for each block:
	- Do we spend much time on it?
	- Is it worth the time?
	- How can we change it?

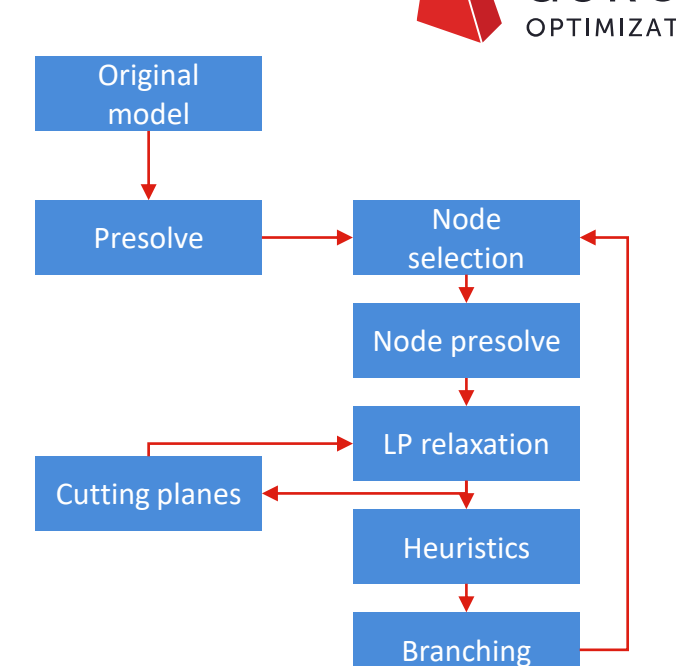

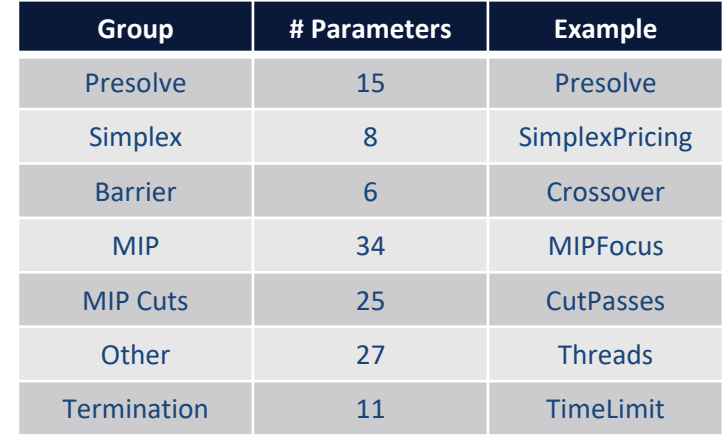

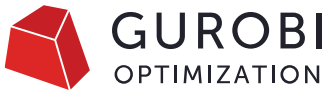

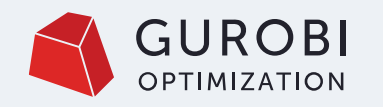

# **Visualize the path to optimality**

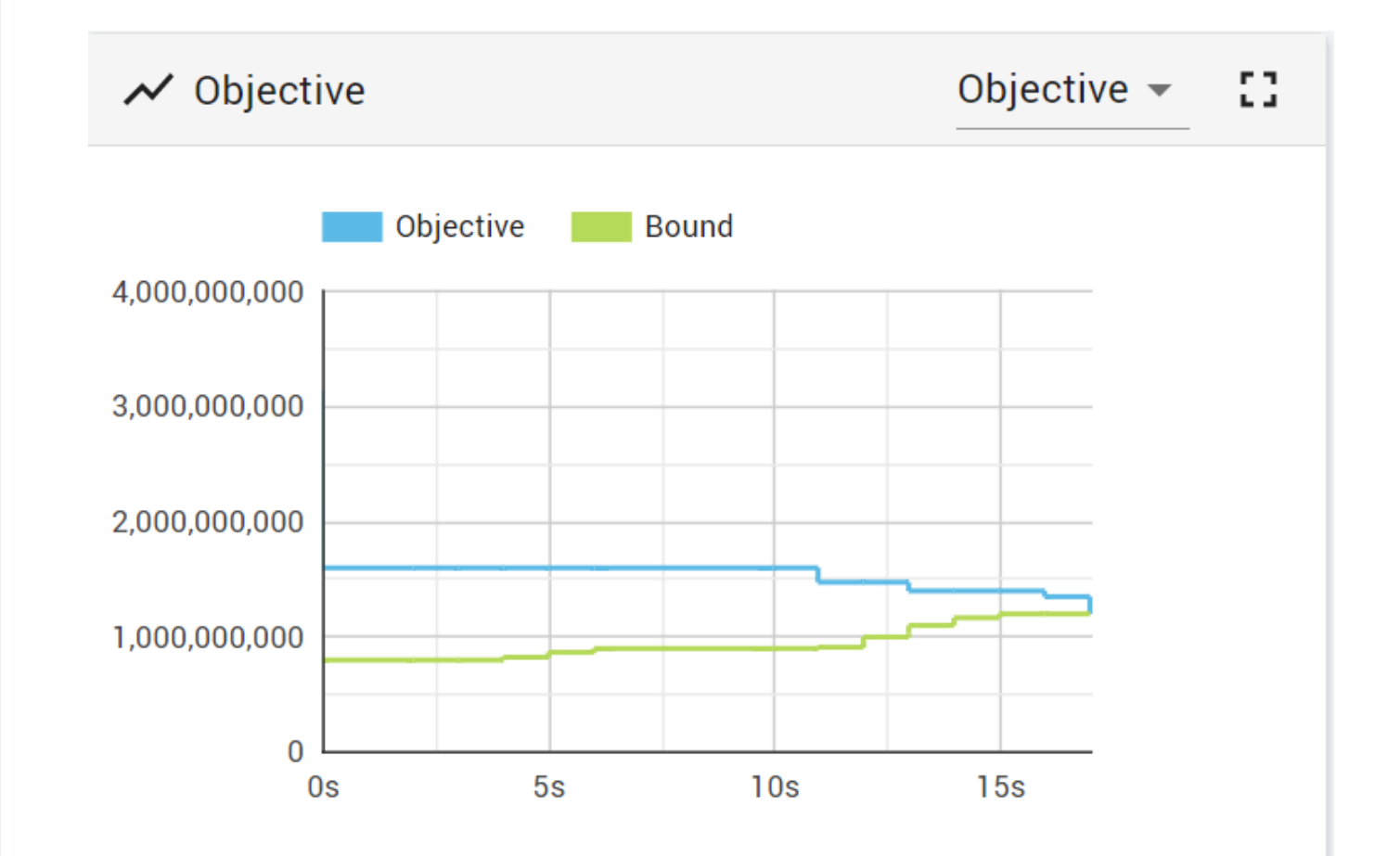

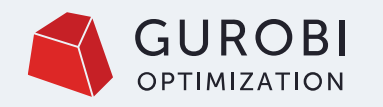

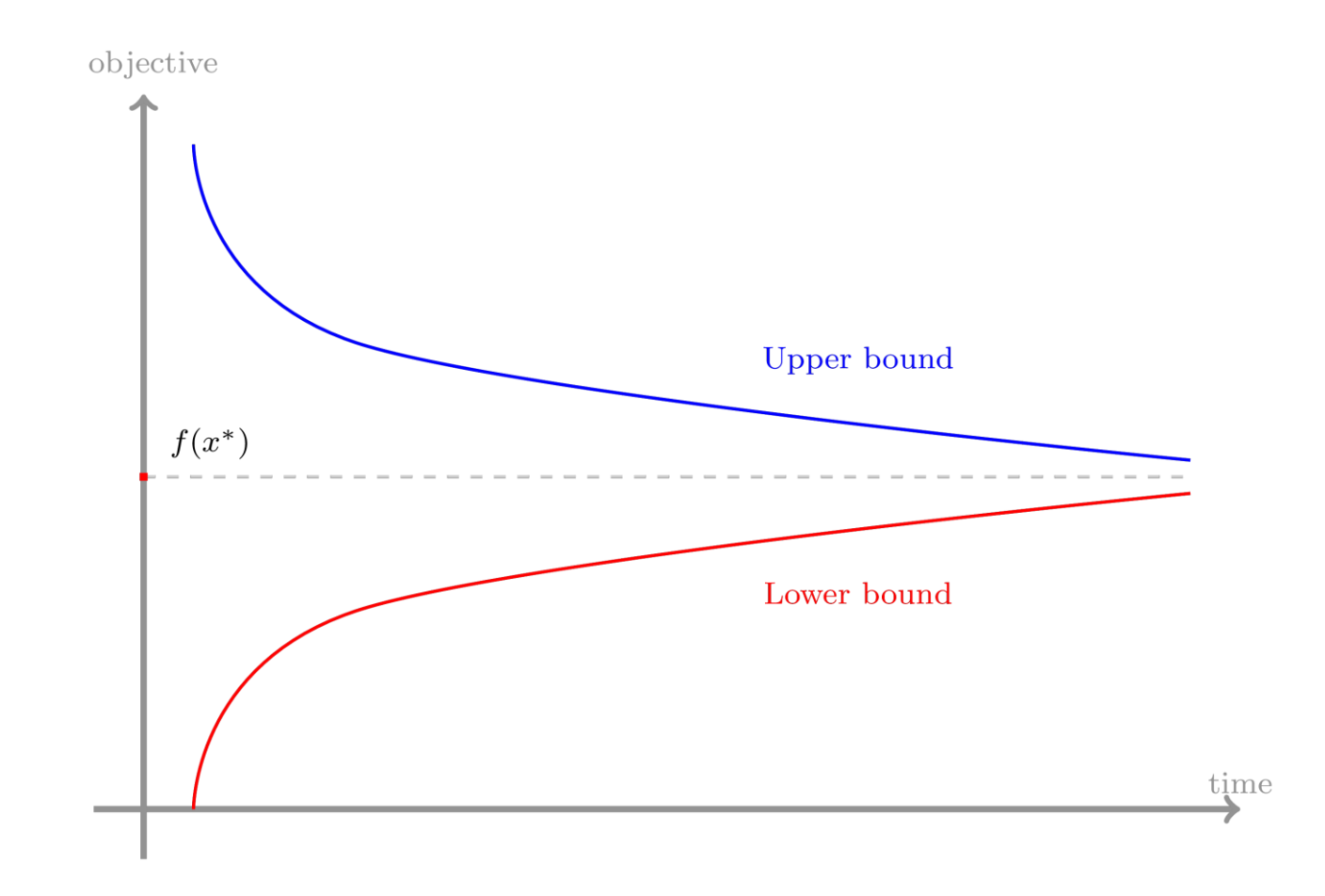

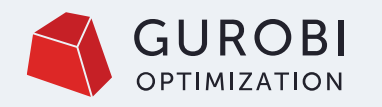

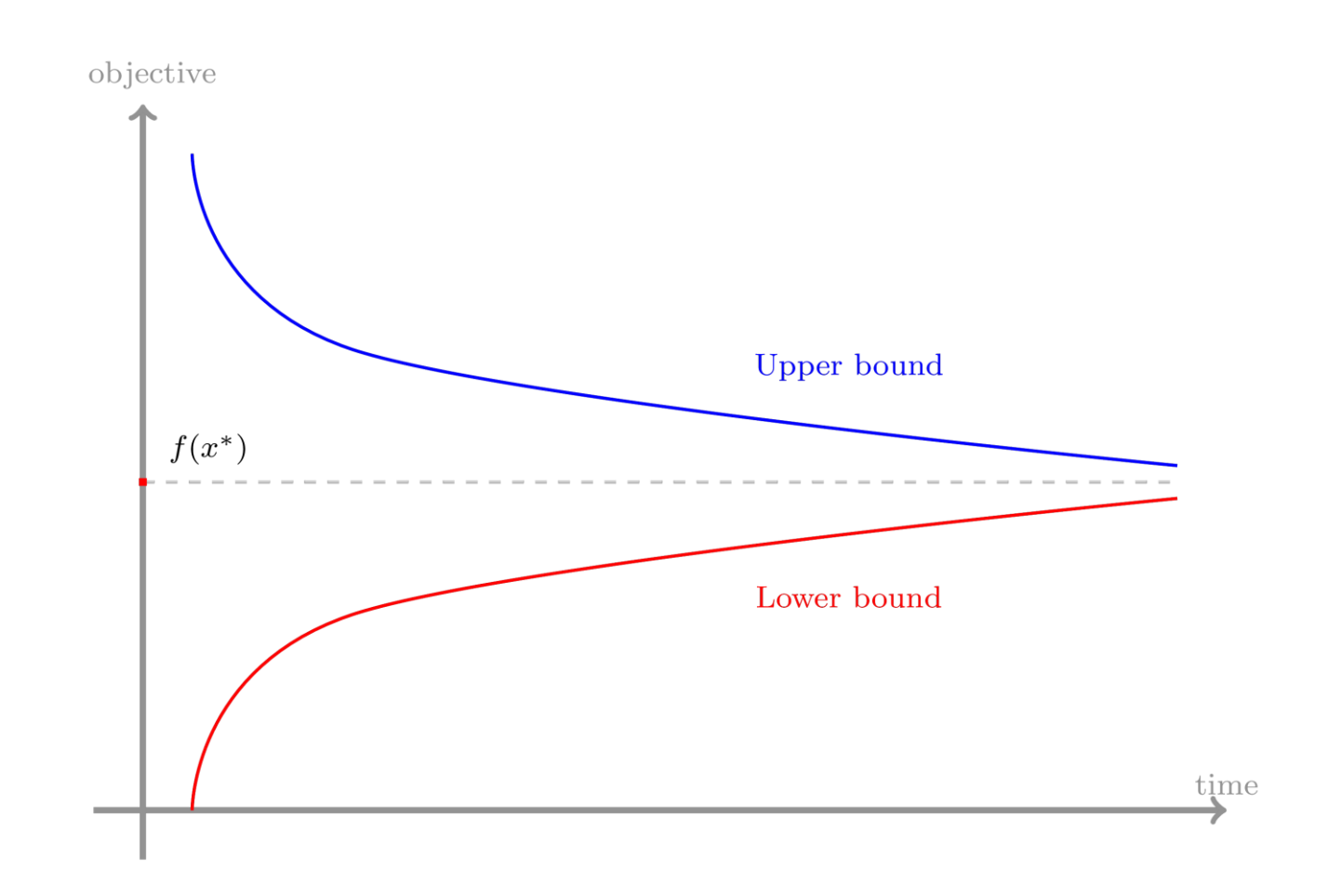

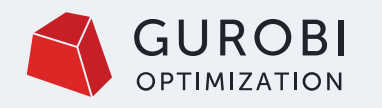

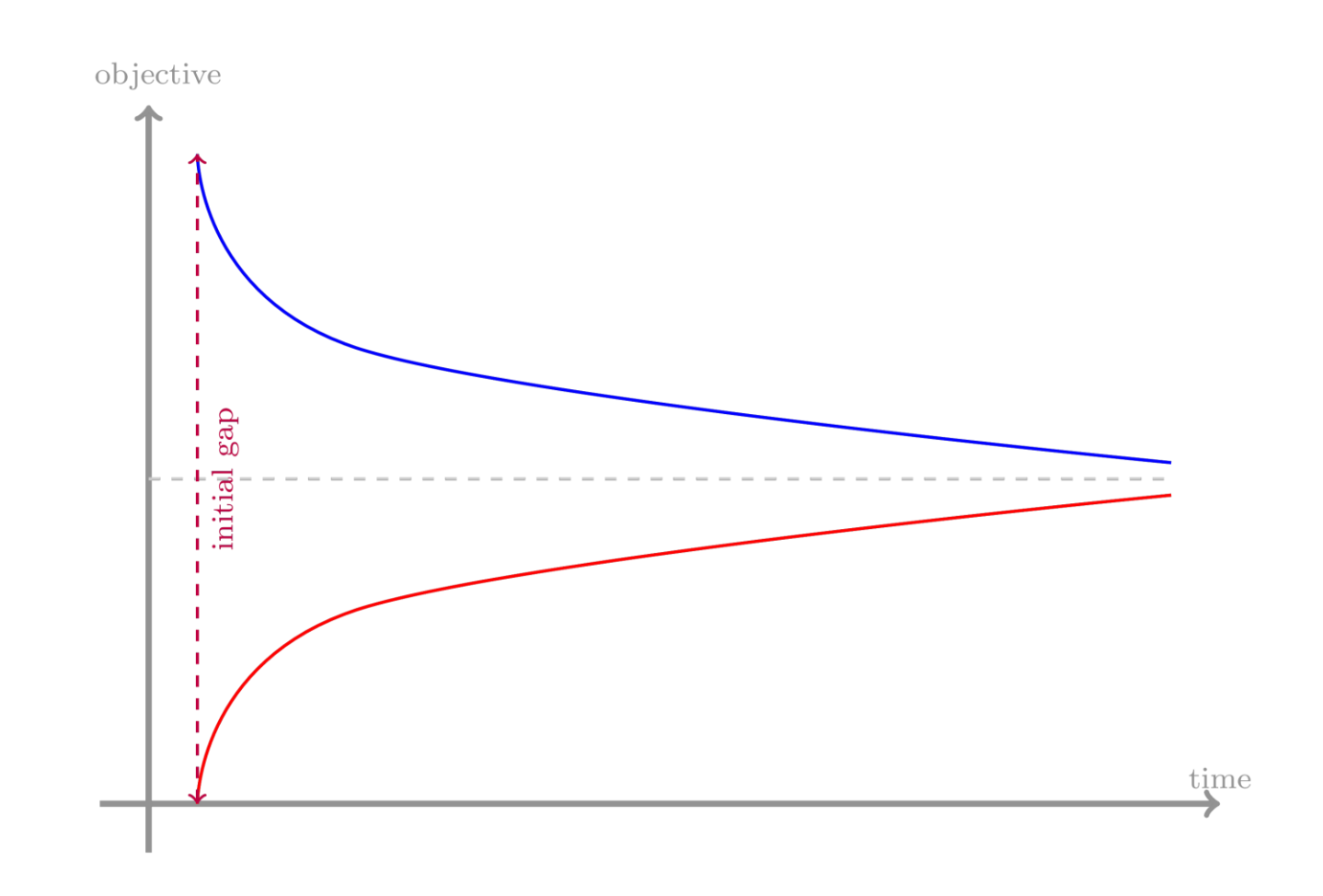

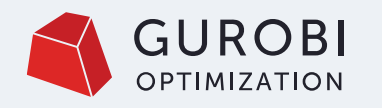

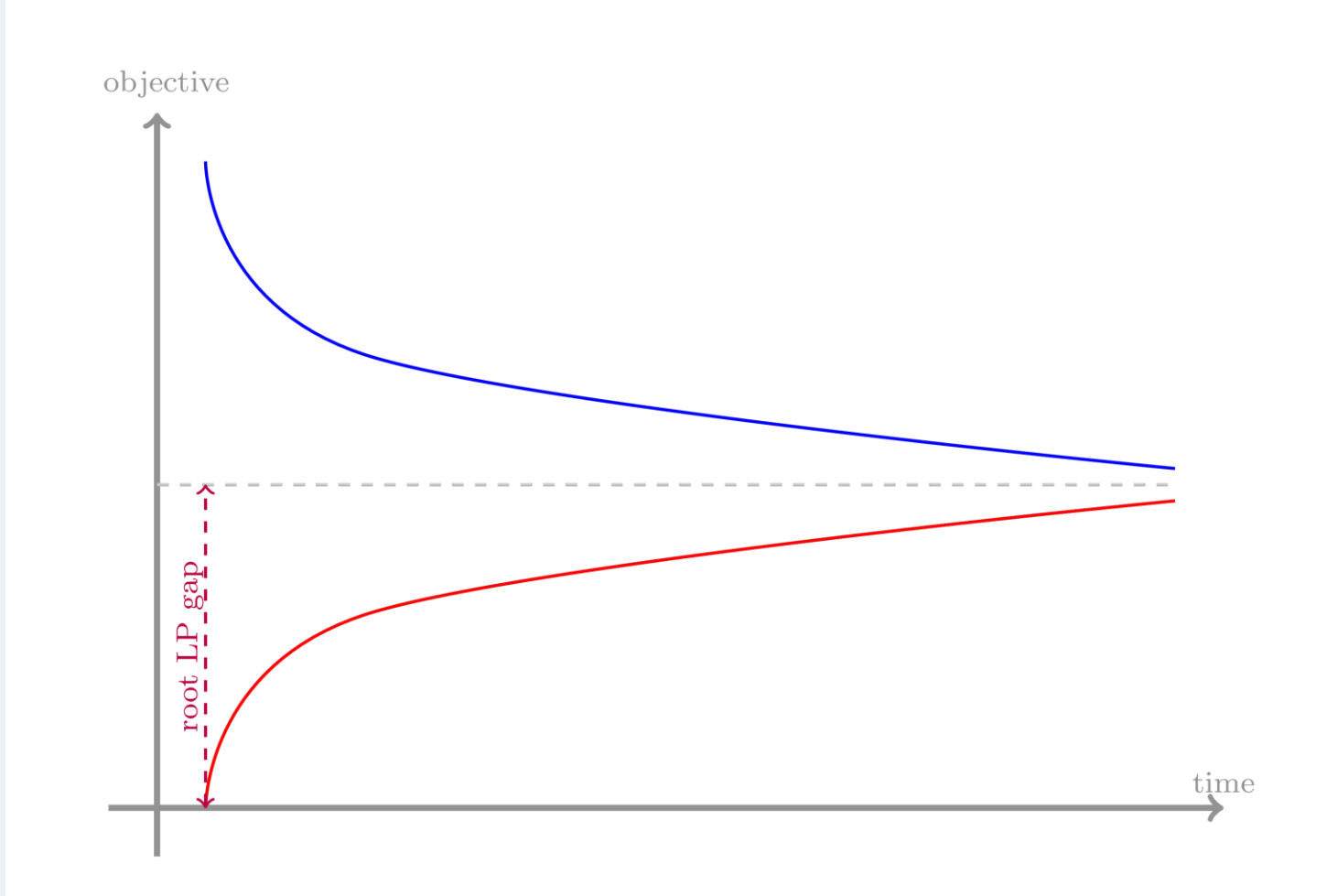

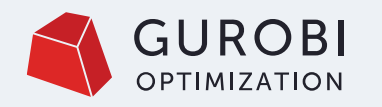

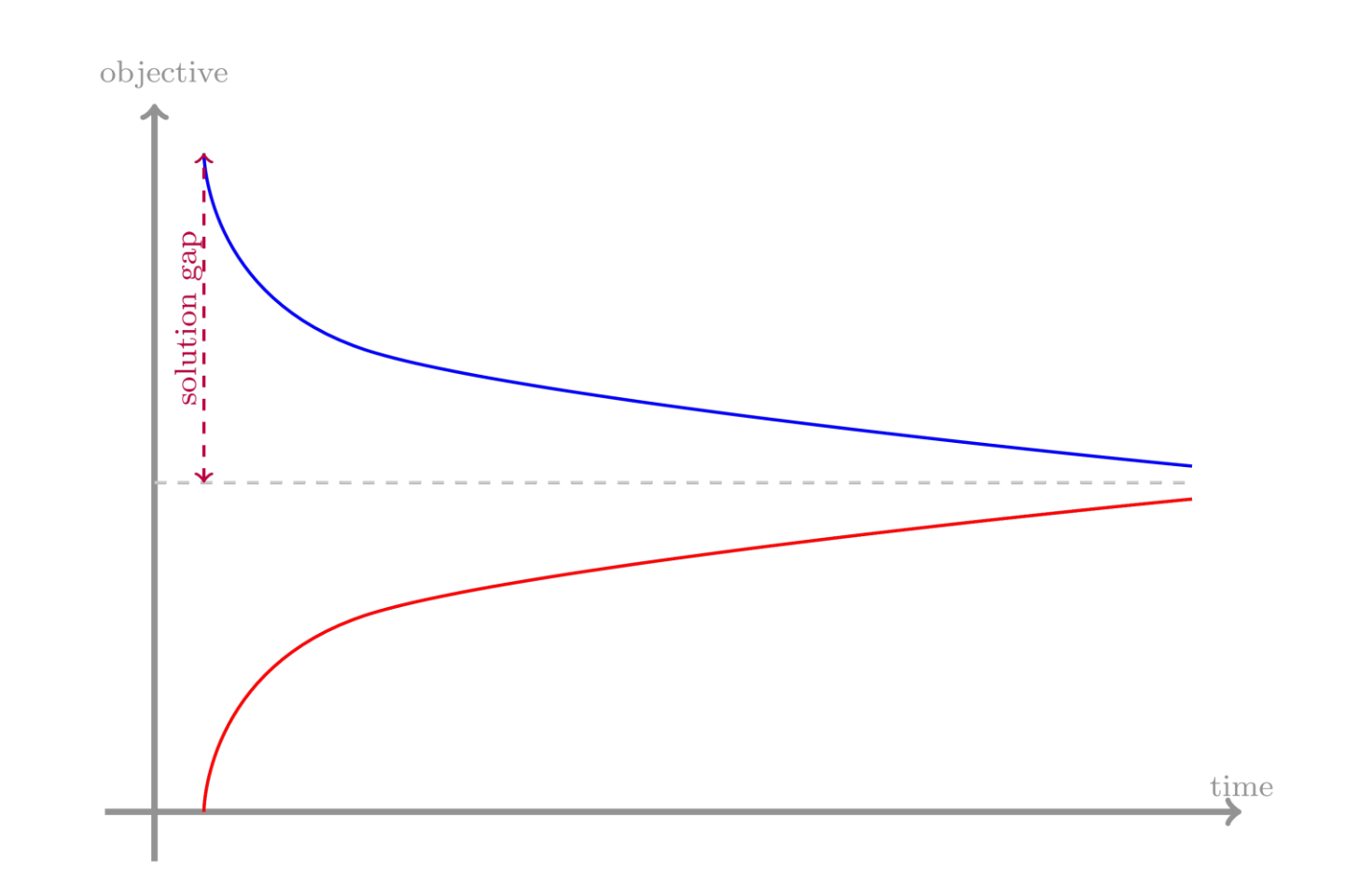

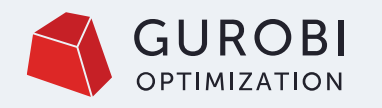

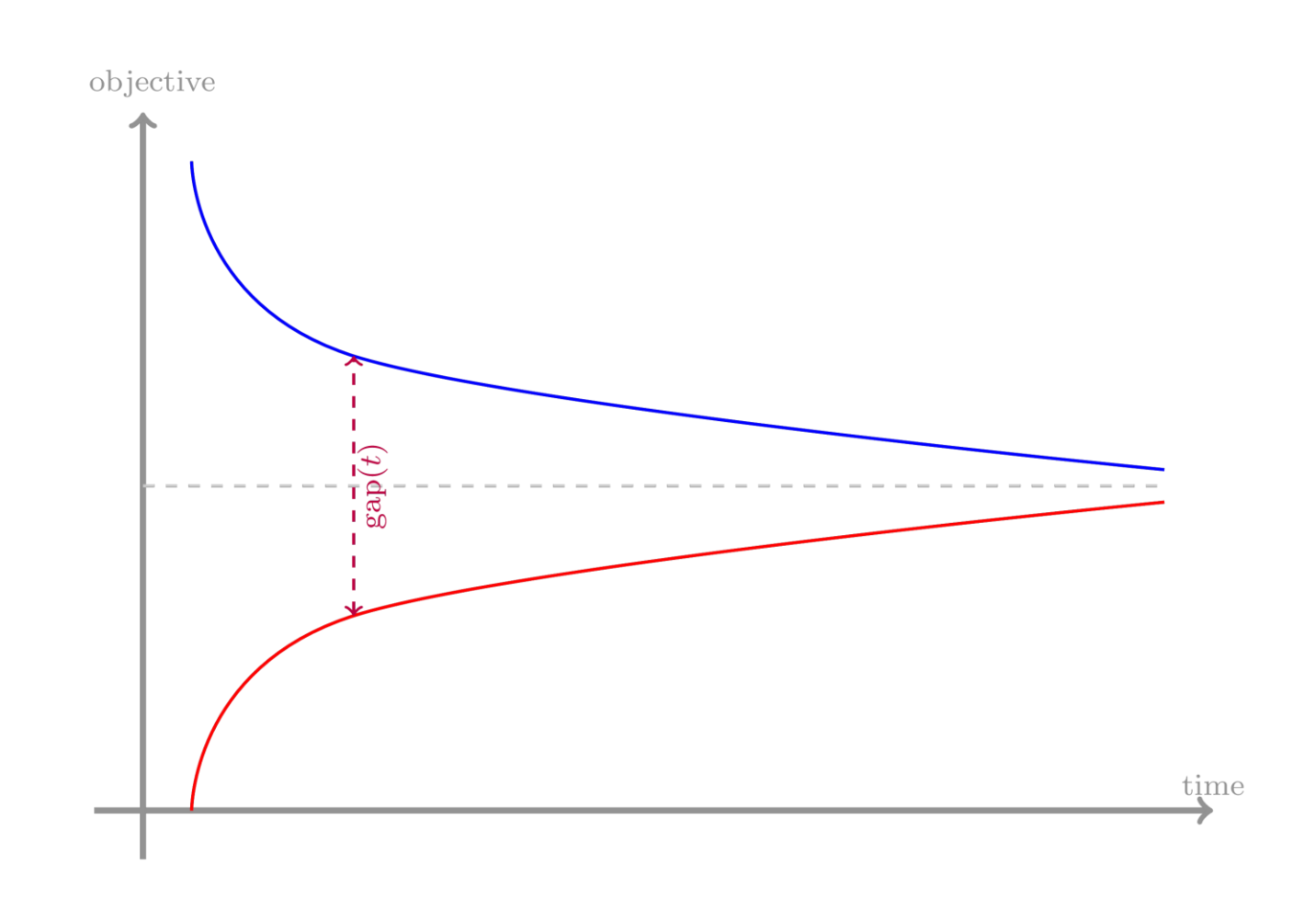

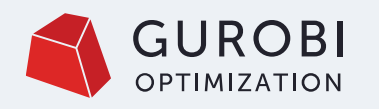

CASE 1:

- Lower bound seems OK
- Cuts + initial B&B do most of the job
- Feasible solutions seem to be a struggle
- Change solver parameters
- Generate your own solution
- Consideration reformulating the model

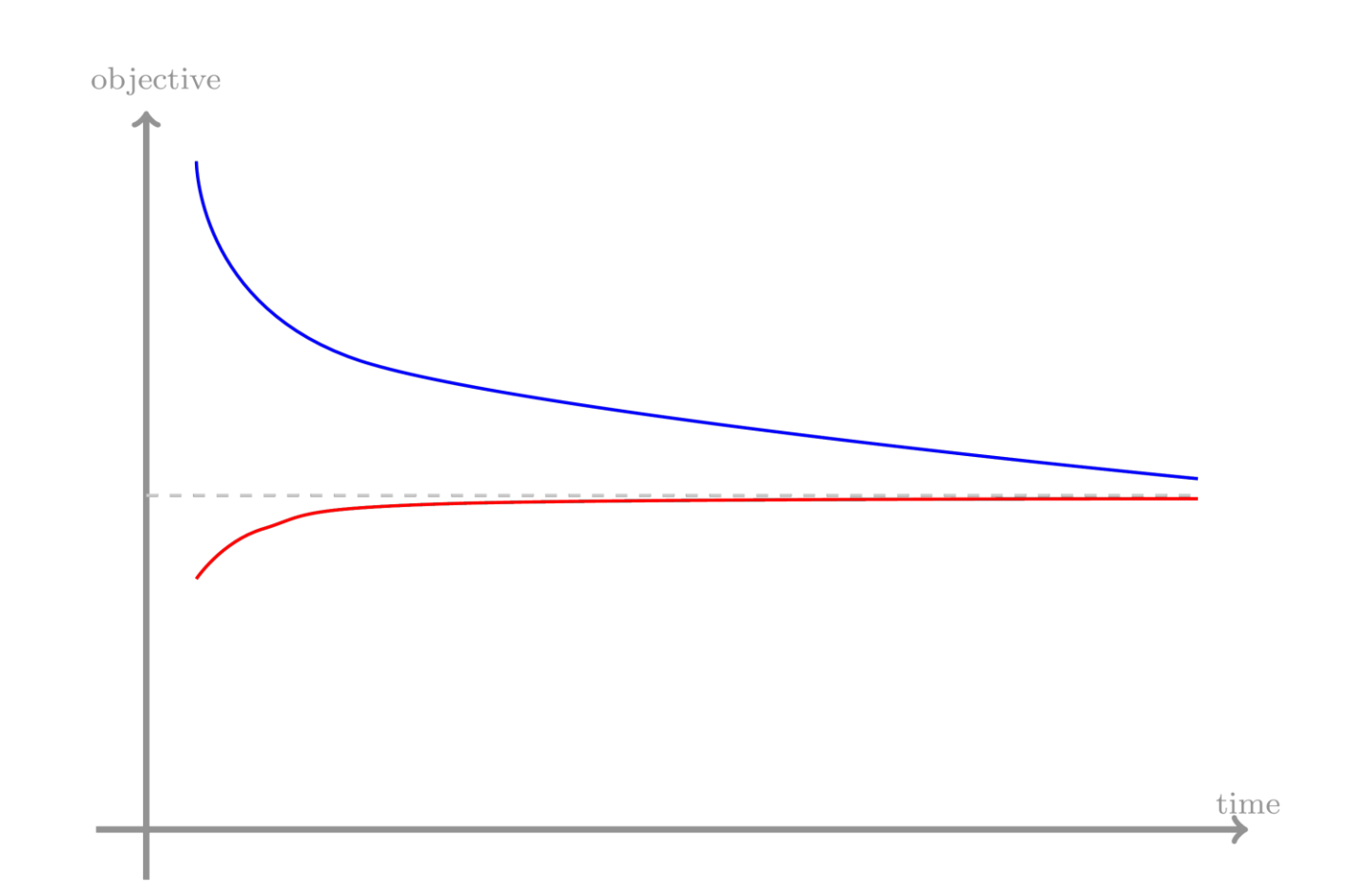

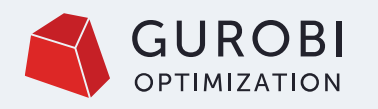

CASE 2:

- Upper bound seems OK
- Internal heuristics + user input do the job early on
- Lower bound is horrible!
	- Cuts
	- More pre-processing
	- Reformulate

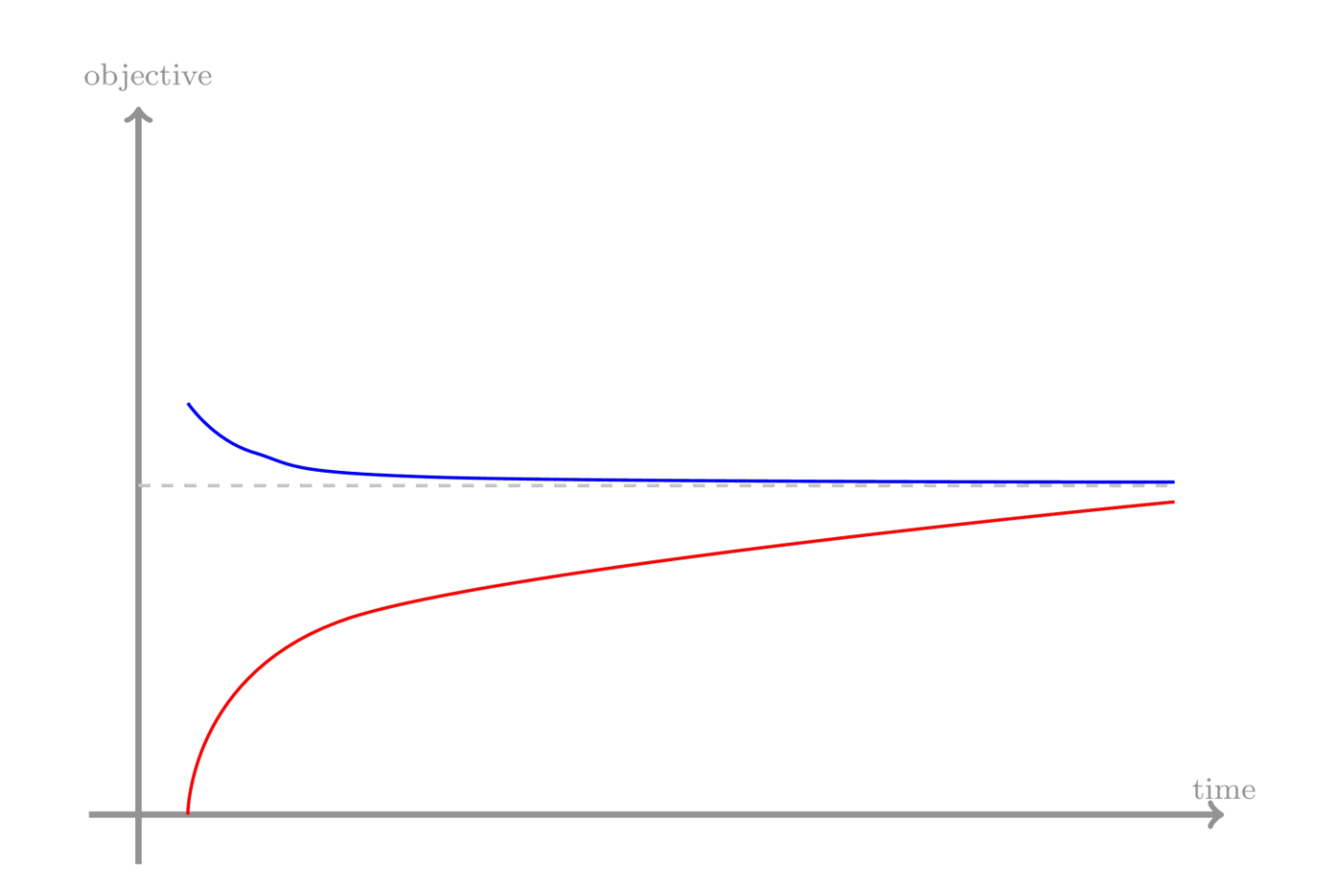

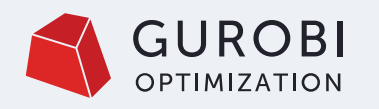

CASE 3:

- Quick bounds and solutions
- Quick depends on the scale!
- Tail-off effect is fairly common
- Termination criteria is key
	- How precise is my data
	- How precise is my model
	- Better than current approach is usually enough

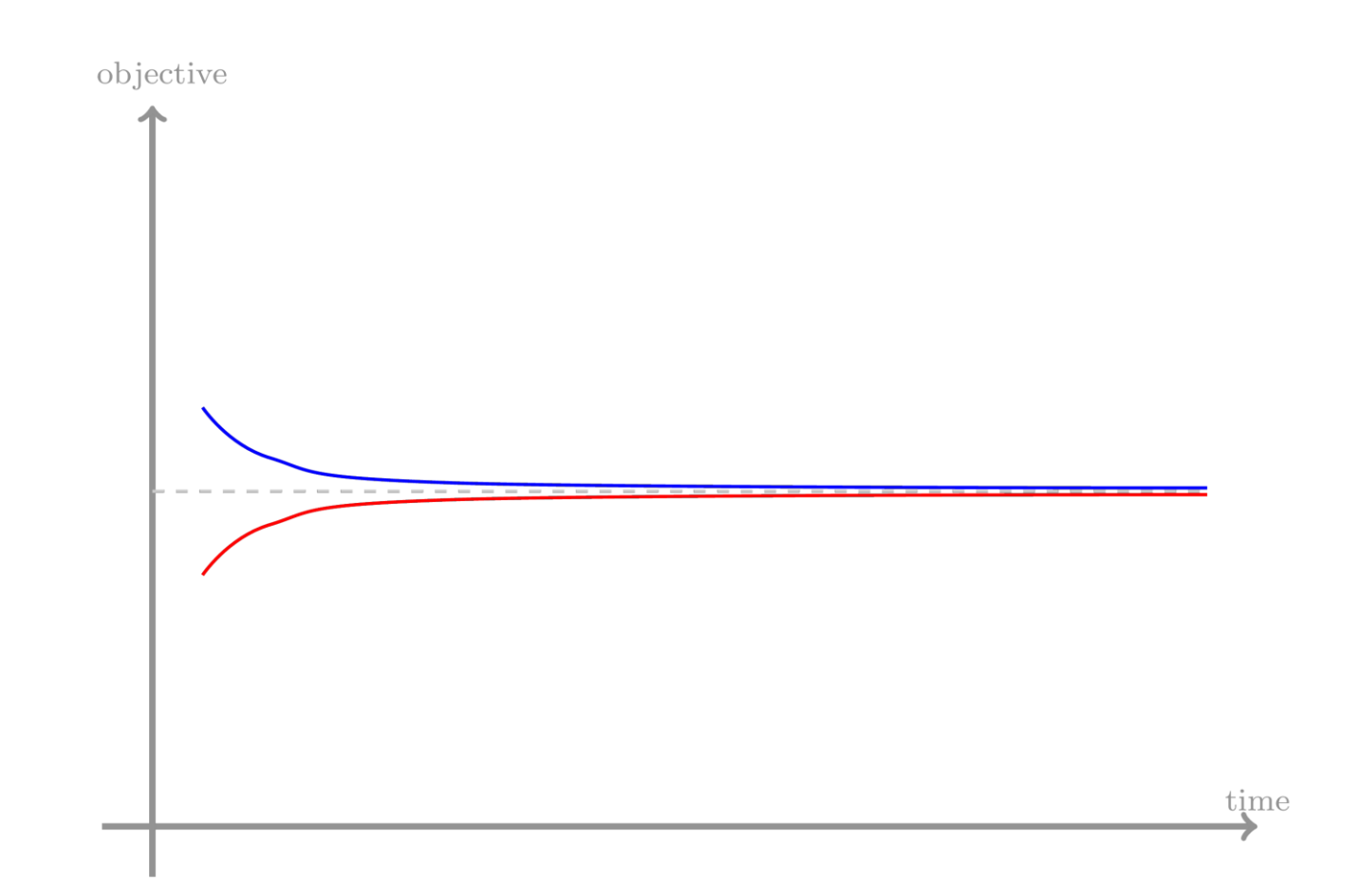

### **Improving Gurobi performance**

How to modify the solver behavior through parameter settings

© 2024 Gurobi Optimization, LLC. Confidential, All Rights Reserved | 45

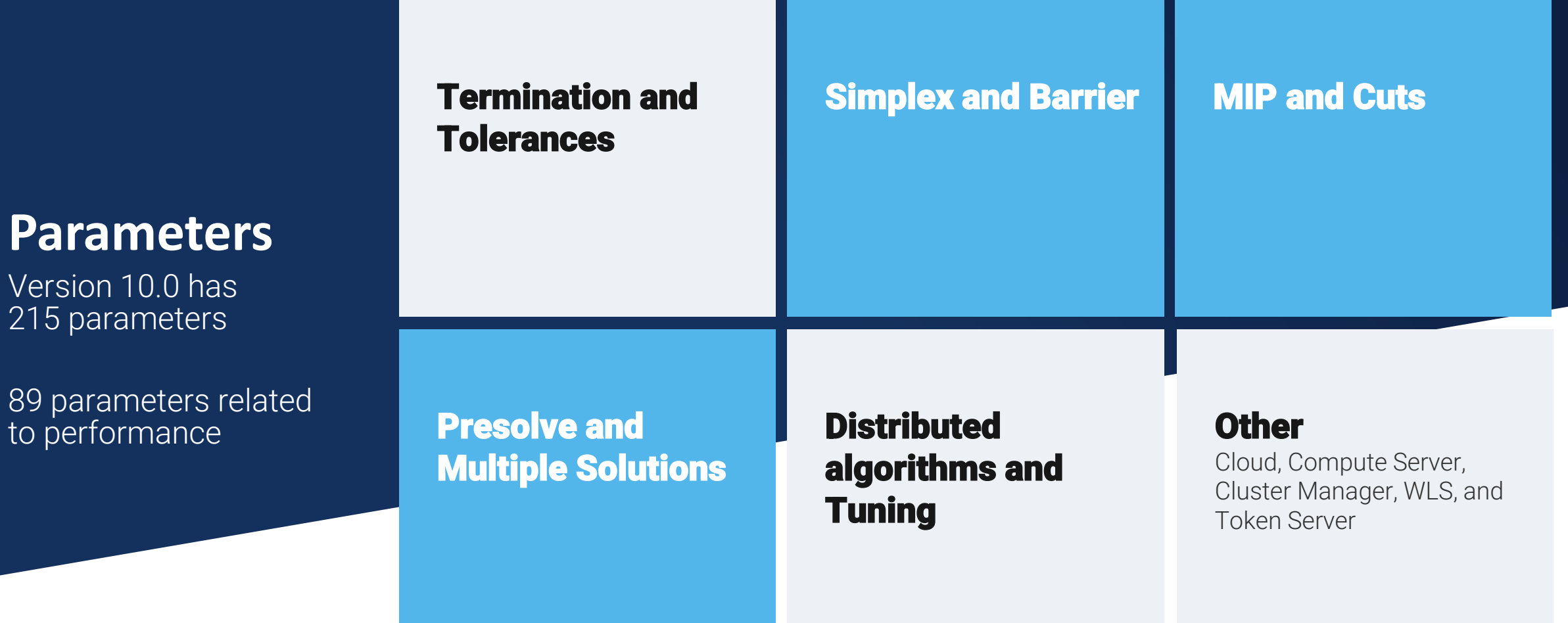

Version 10.0 has 215 parameters

to performance

#### © 2024 Gurobi Optimization, LLC. Confidential, All Rights Reserved | 46

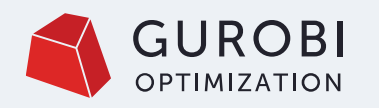

# **Presolve**

#### **Tradeoff**

- Spend time up front with hope of simplifying model
- Primary control: Presolve parameter
	- Reduce if spending too much time up front
	- Increase to hope to get a simpler model

#### **Additional parameters for fine-grain control**

- PrePasses
- Aggregate
- AggFill
- PreSparsify
- PreDual
- PreDepRow

**4 parameters to control SOS formulations**

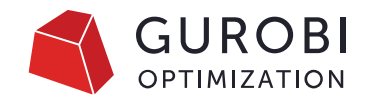

# **Continuous**

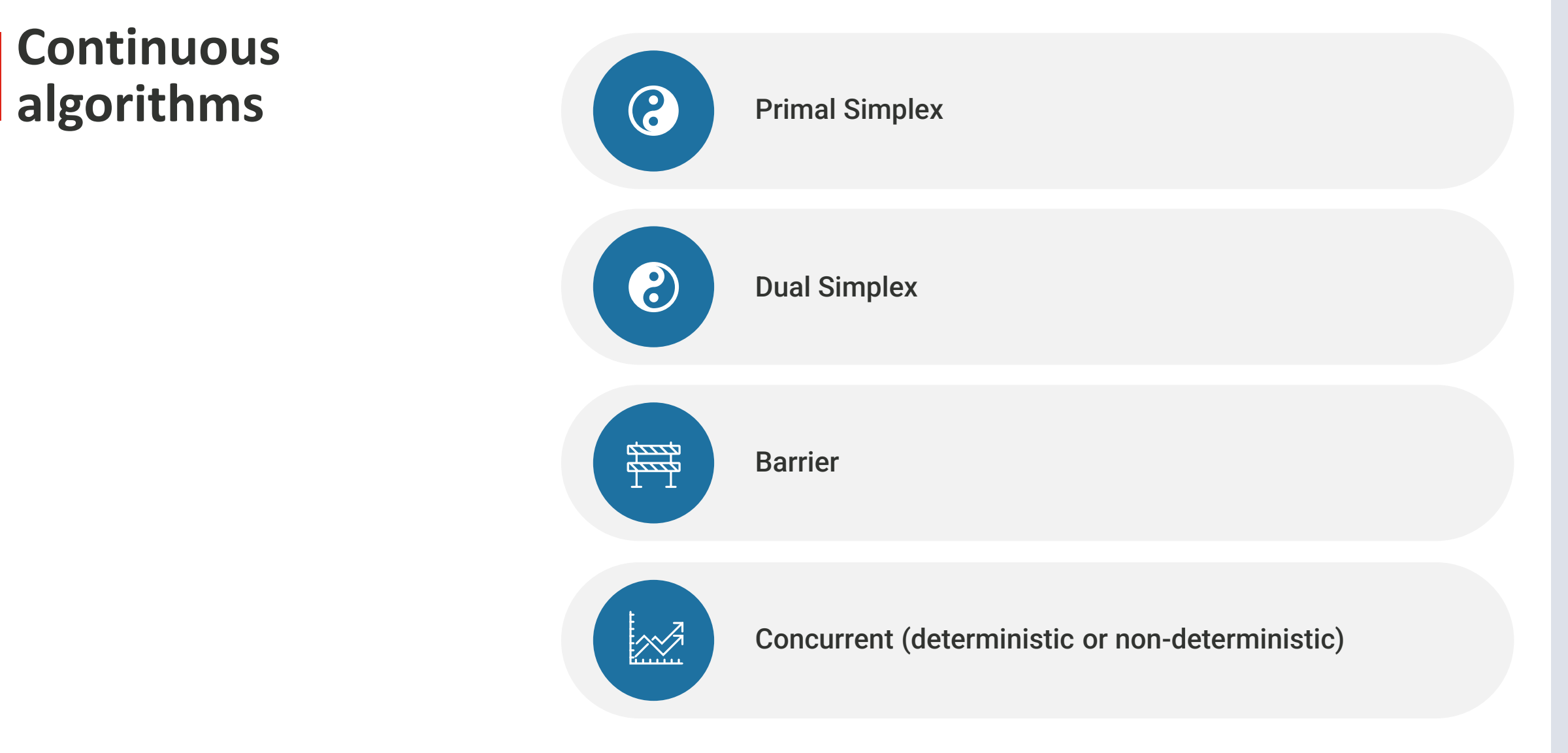

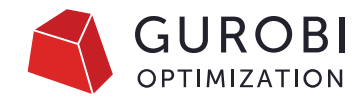

# **Defaults for continuous optimization**

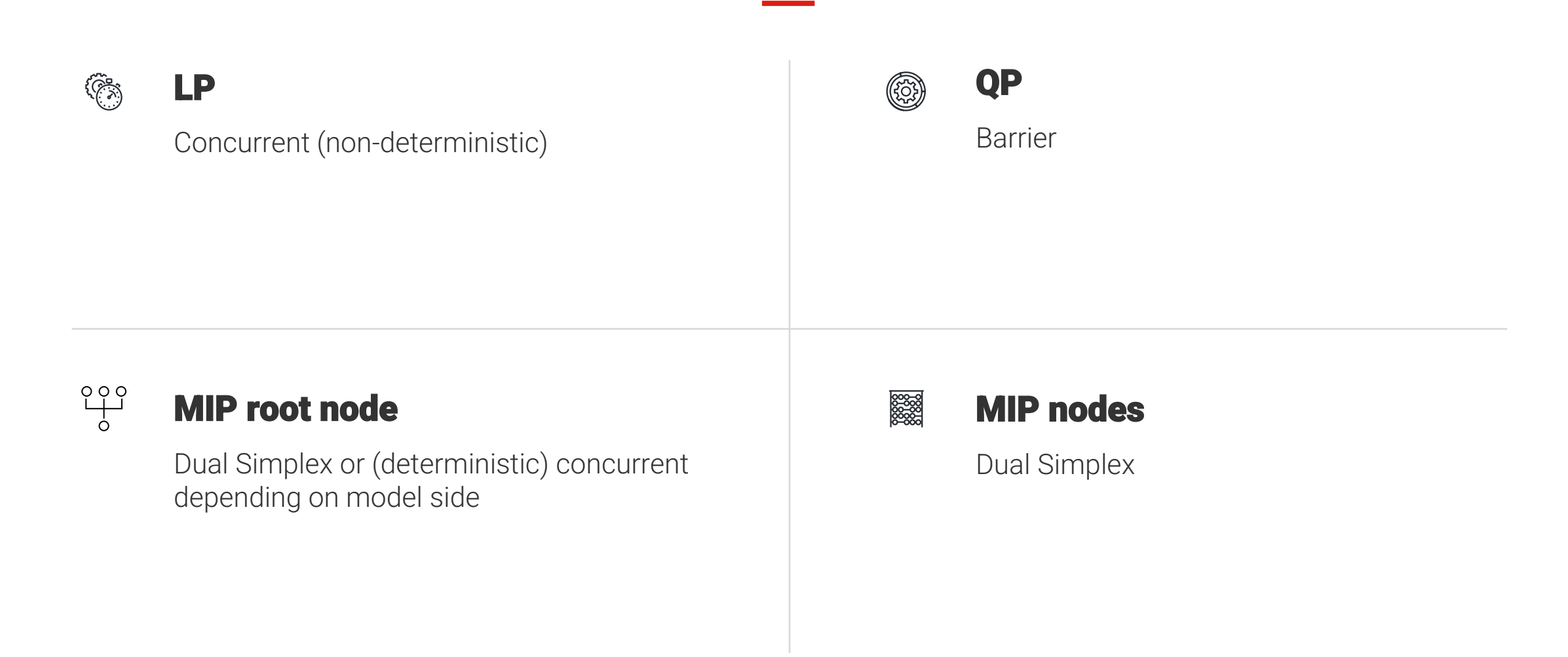

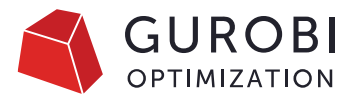

### **Notable continuous parameters**

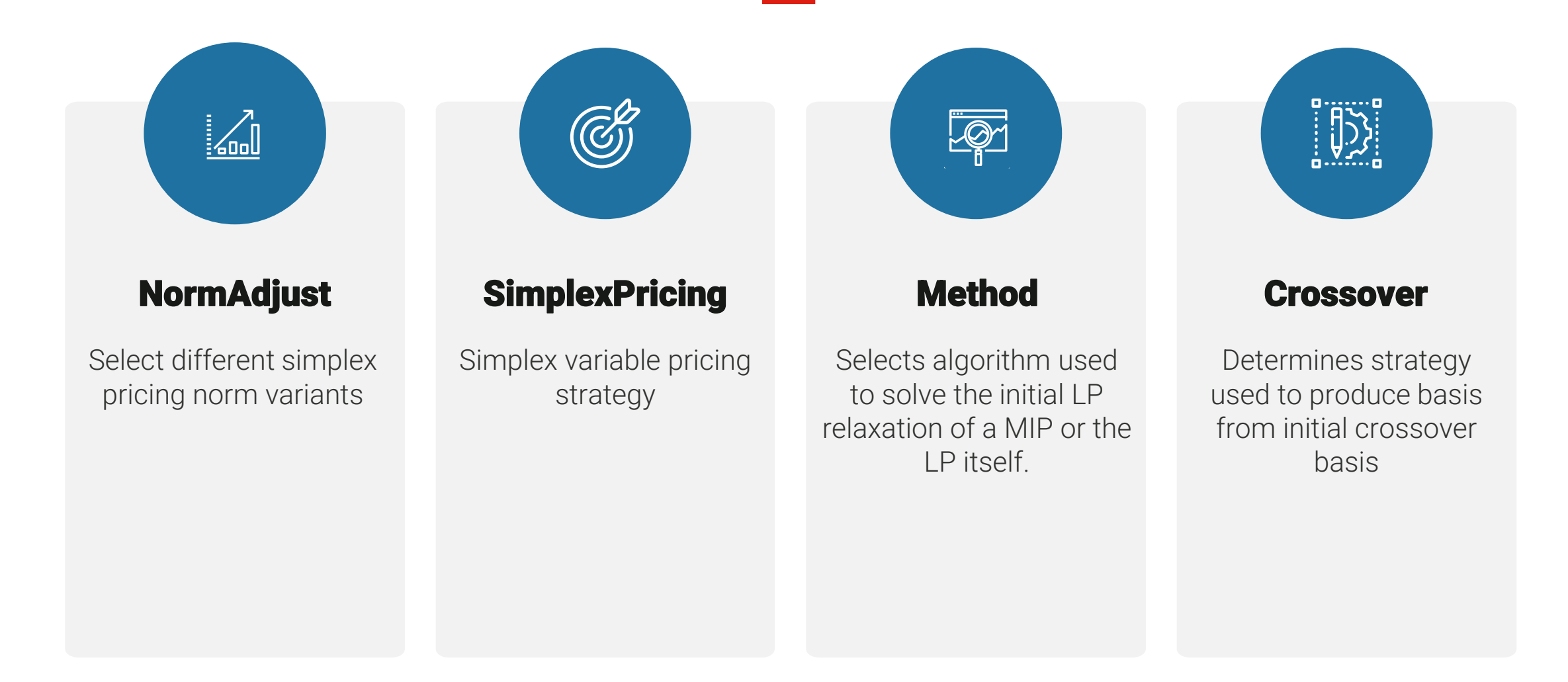

### **Integer model – What makes it difficult?**

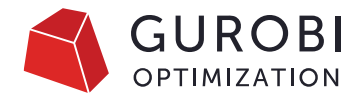

#### 01 Time to solve LP/QP relaxation?

Adjust LP parameters

02 Is the bound moving?

03 Are feasible solutions found?

Adjust cutting plane generation Improve node throughput

Increase heuristics Change branching strategy

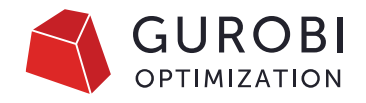

# **Additional helpful MIP Parameters**

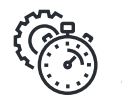

#### **VarBranch**

Change branching strategy using

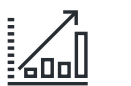

#### **Cuts**

Fine granular control over 21 different cut types or control all at once using Cuts and CutPasses parameter

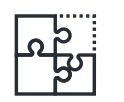

#### **Heuristics**

Limits the overall amount of time spent in heuristics

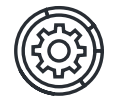

#### Find a first feasible solution

- NoRelHeurTime
- PumpPasses
- MinRelNodes
- ZeroObjNodes

### **Performance tuning**

Consider different areas of your application

# **The art of parameter tuning**

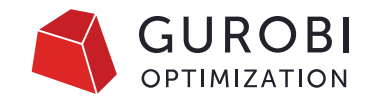

Parameters change the runtime of the problem. This means we need

runtime information to judge what to choose!

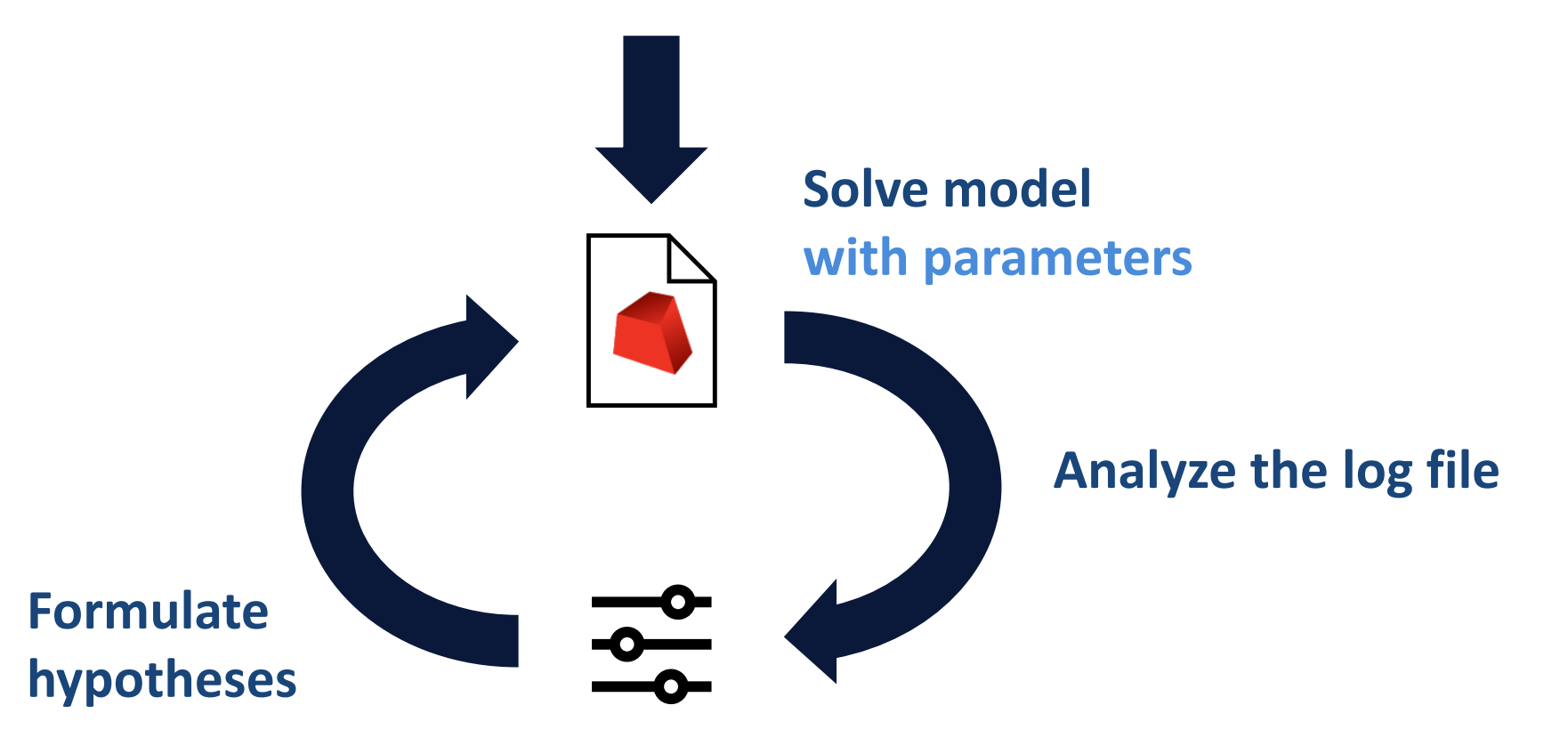

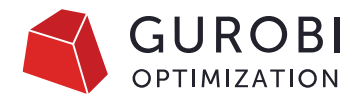

## **The craft of parameter tuning**

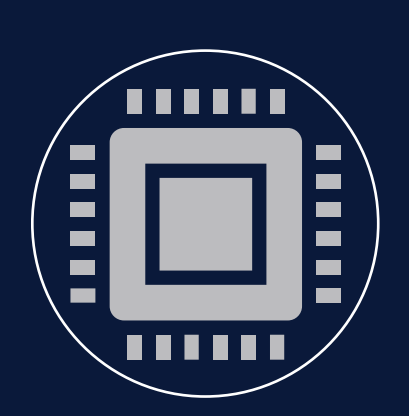

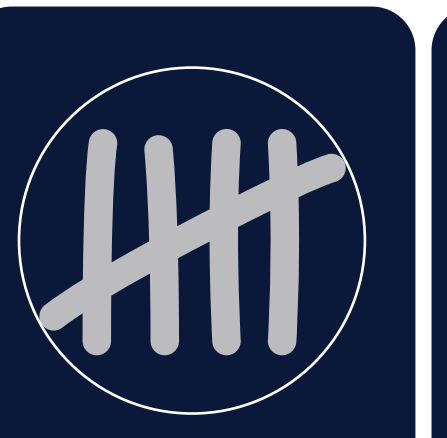

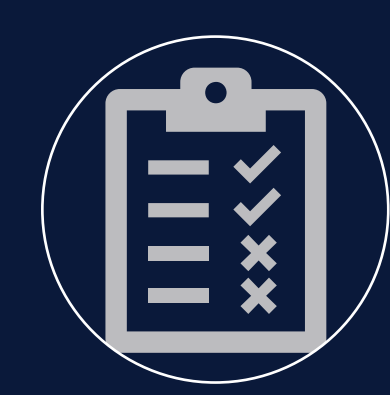

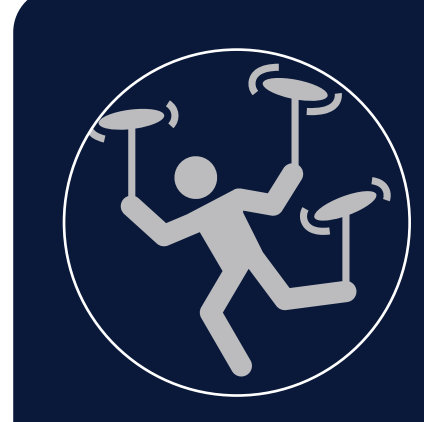

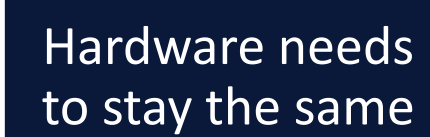

Multiple random seeds

Validate result on multiple models

Don't overtune

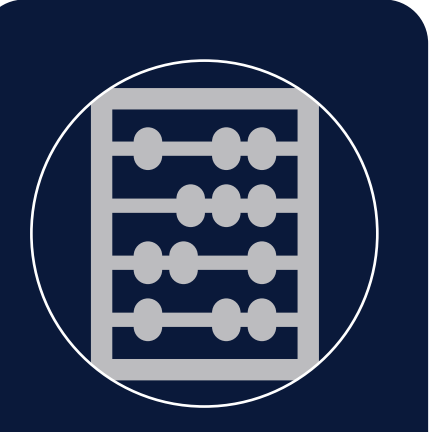

Preferably use parameters that do not "count" something (e.g. CutPasses)

# **Parameter pitfalls**

#### • Don't over-tune parameters

- Default values are carefully selected, based on thousands of models
- Avoid setting parameters unless they produce a big improvement across multiple test models
- "Less is more"
- Don't assume parameters that were effective for another solver are ideal for Gurobi
- If there is a new Gurobi major release, try the defaults first

### **Manual tuning**

- A model takes 7-8 minutes to solve to a MIP gap below 0.1%, with some runs taking over 15 minutes.
- Customer would like to reduce this as much as possible, ideally to 1-2 minutes.

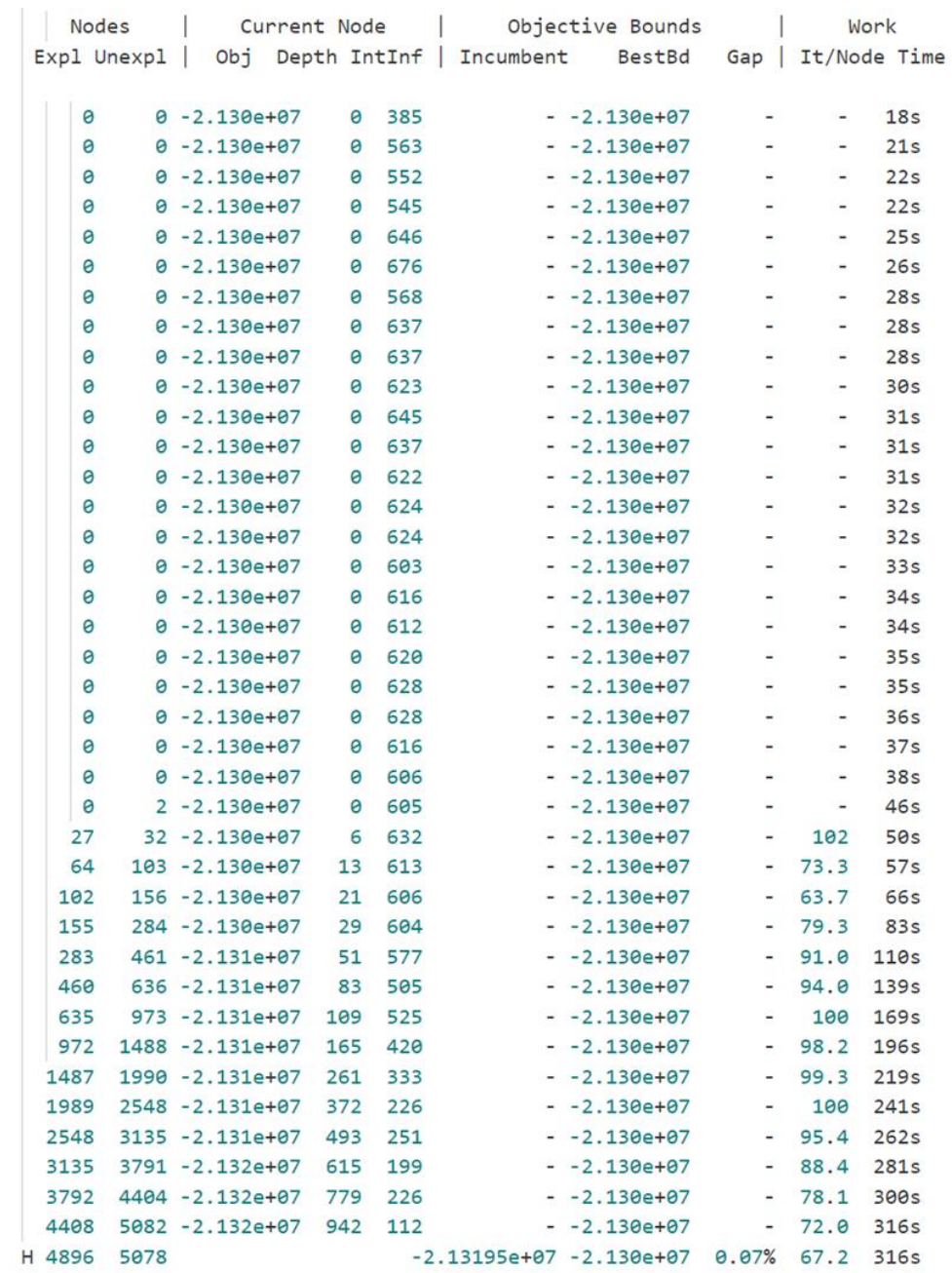

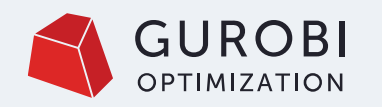

Case 1:

- Lower bound seems OK
- Cuts + initial B&B do most of the job
- Feasible solutions seem to be a struggle
- Change solver parameters
- Generate your own solution
- Consideration reformulating the model

#### Try:

- Increase heuristics
- Change branching strategy

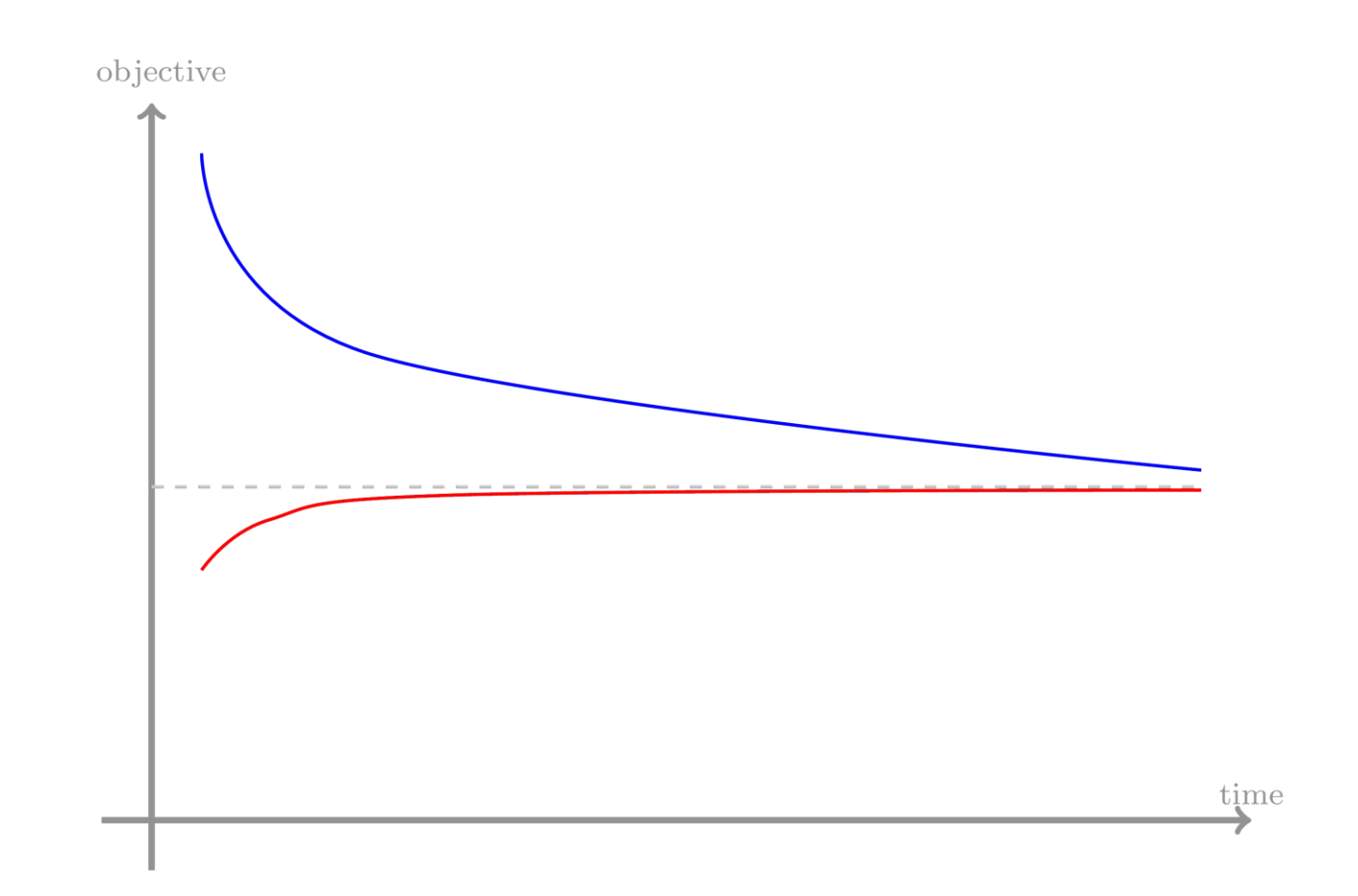

# **MIPFocus parameter**

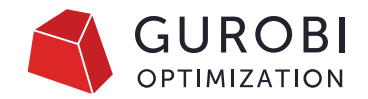

the Gurobi MIP solver strikes a balance between finding new feasible solutions and proving that the current solution is optimal.

- MIPFocus=0 Default
- MIPFocus=1 focus on incumbent, finding feasible solutions quickly
- MIPFocus=2 focus more attention on proving optimality
- MIPFocus=3 to focus on the Best bound

- After using MIPfocus=1
- Solves in four minutes

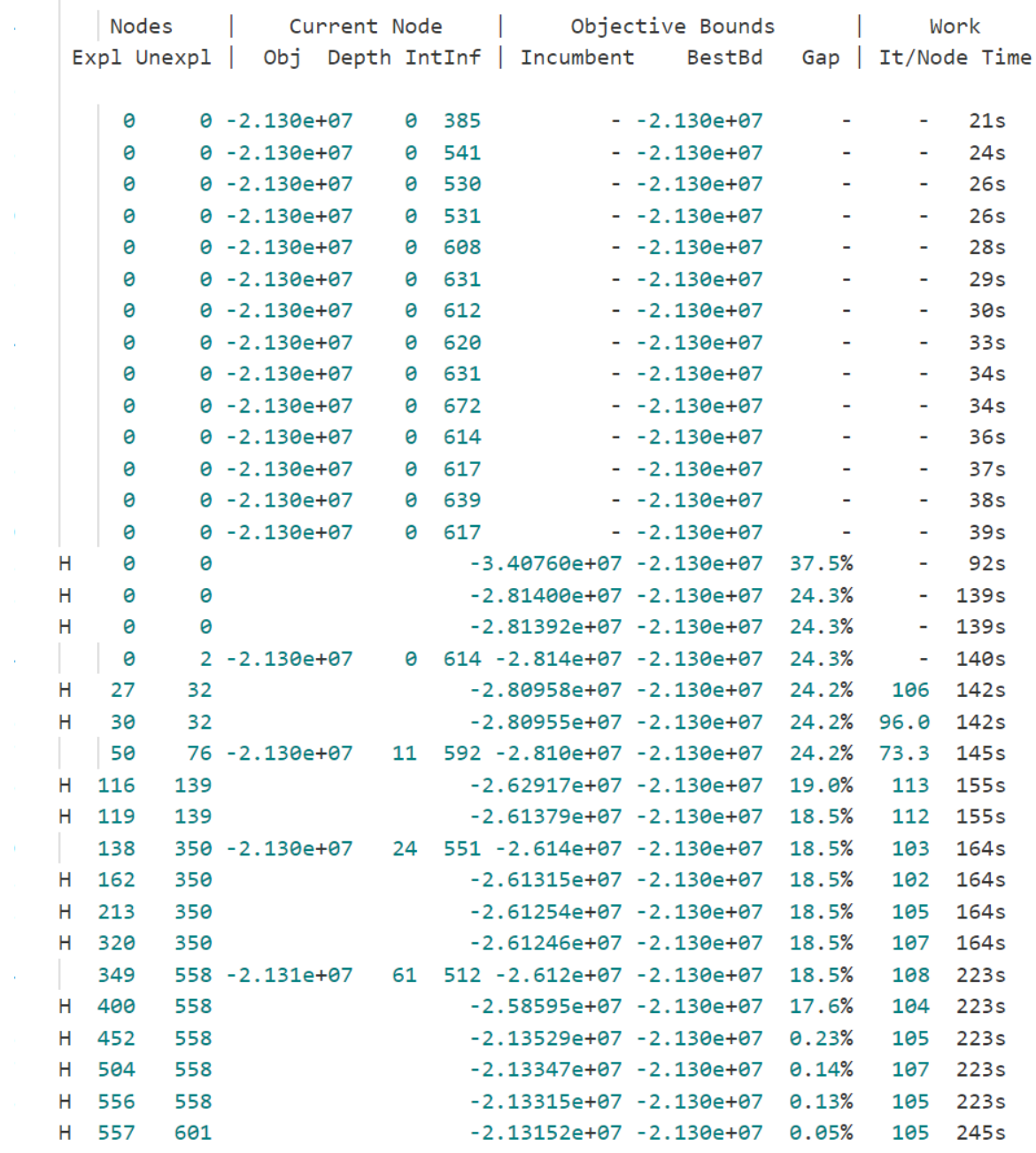

- After using heuristics=0
- Talks longer to find the first feasible solution than with MIPFocus=1
- Solves in two minutes

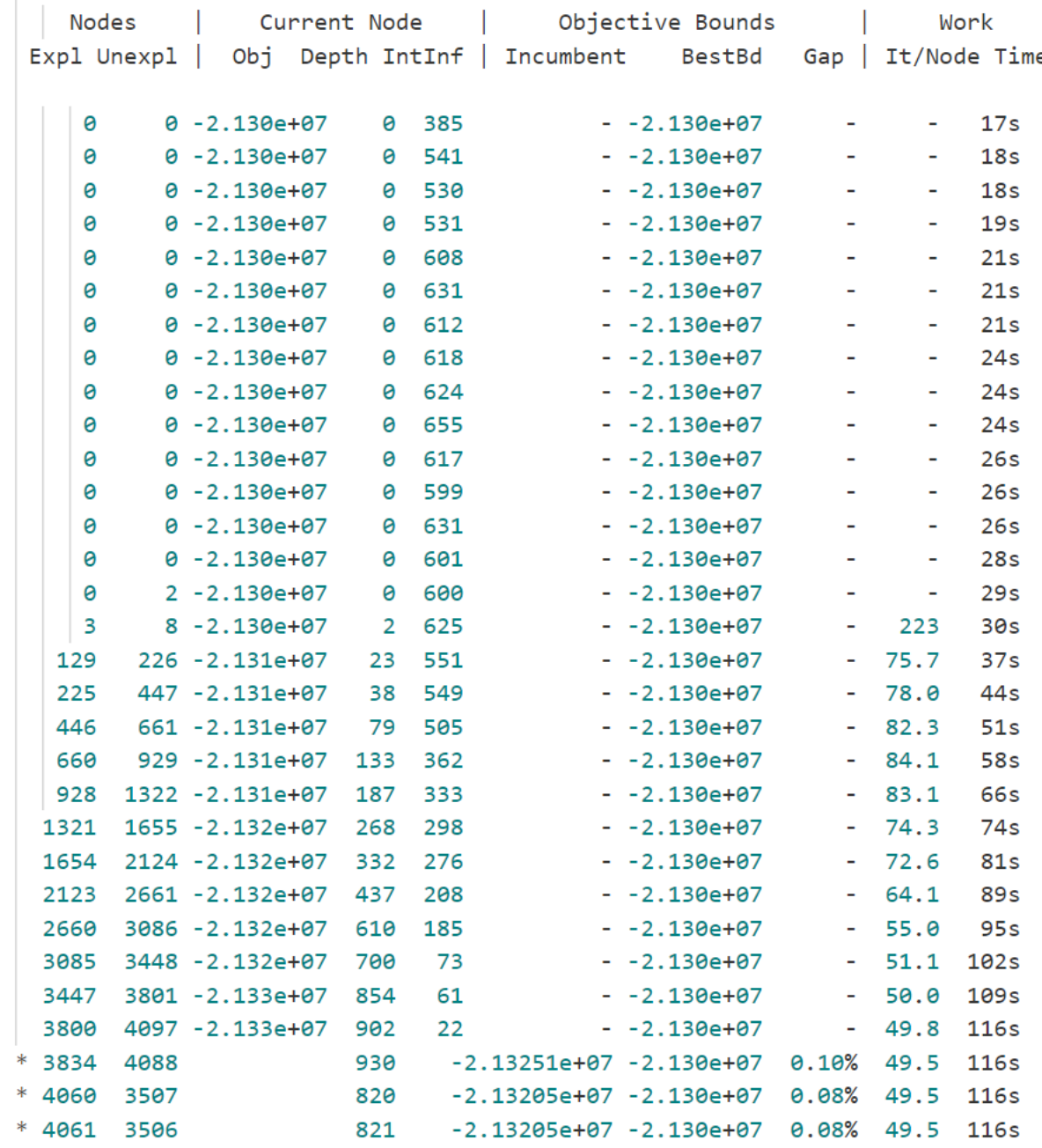

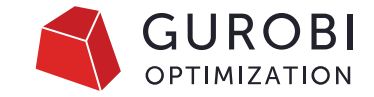

• In this exercise we will play with a model from the MIPLIB collection called [gauja]([https://miplib.zib.de/instance\\_details\\_](https://miplib.zib.de/instance_details_neos-3530903-gauja.html) [neos-3530903-gauja.html\)](https://miplib.zib.de/instance_details_neos-3530903-gauja.html).

Root relaxation: objective 1.634801e+02, 582 iterations, 0.01 seconds (0.00 work units)

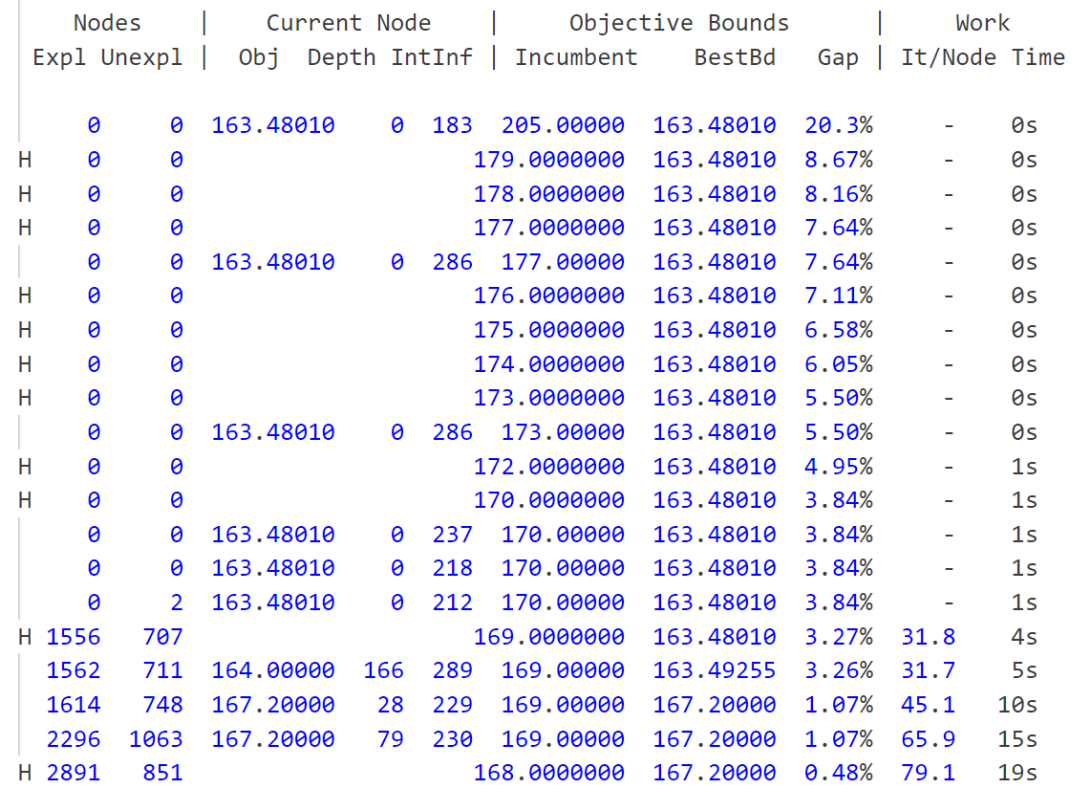

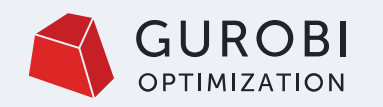

#### CASE 2:

- Upper bound seems OK
- Internal heuristics + user input do the job early on
- Lower bound is horrible!
	- Cuts
	- More pre-processing
	- Reformulate

#### Try:

- Cuts
- Presolve

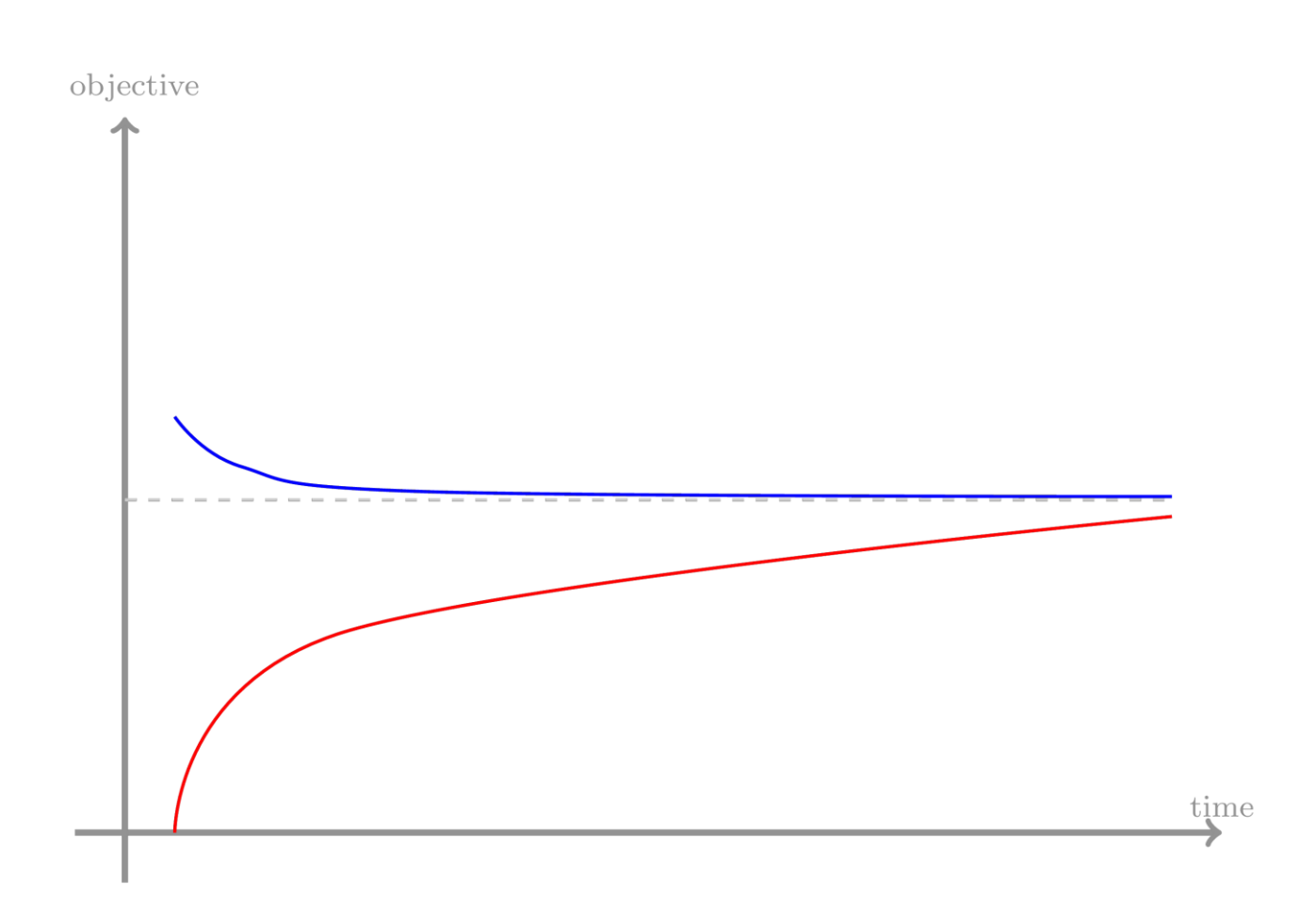

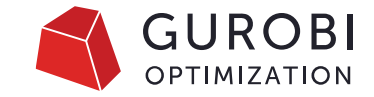

- After using MIPFocus=3
- Solves twice as fast

Root relaxation: objective 1.634801e+02, 2102 iterations, 0.04 seconds (0.00 work units)

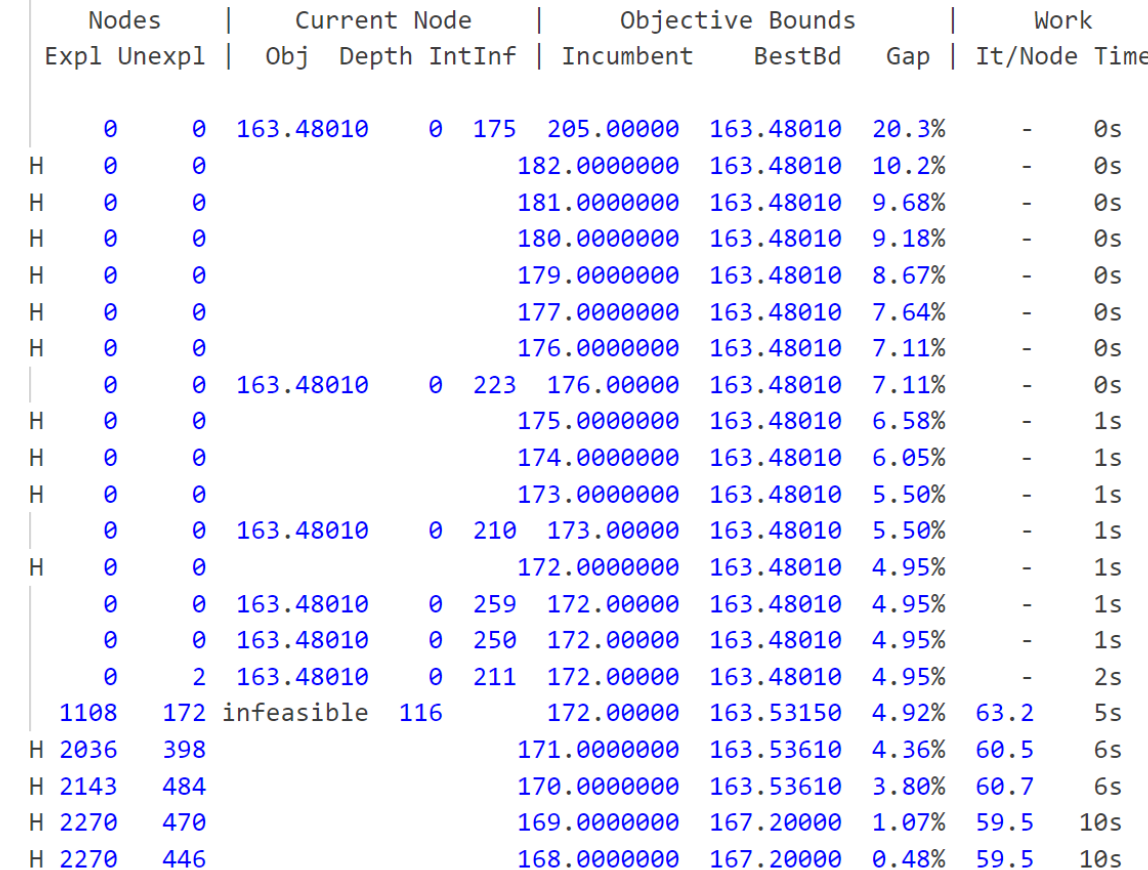

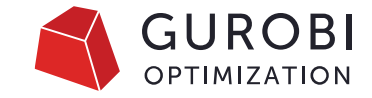

- After trying cuts=1
- Solves three times as fast

Root relaxation: objective 1.634801e+02, 582 iterations, 0.00 seconds (0.00 work units) Objective Bounds **Nodes** Current Node Work Obj Depth IntInf | Incumbent Gap | It/Node Time Expl Unexpl BestBd 0 0 163.48010 0 183 205.00000 163.48010 20.3% 0s  $\equiv$ 179.0000000 0  $\theta$ 163.48010 8.67% 0s н  $\sim$  $H$ 0 0 178.0000000 163.48010 8.16% 0s  $\sim$ 163.48010  $H$ 0  $\boldsymbol{\Theta}$ 177.0000000 7.64% 0s  $\sim$ 0 0 163.48010 0 286 177.00000 163.48010 7.64% 0s  $\sim$ 176.0000000 0 0 163.48010 7.11% н 0s  $\equiv$ 163.48010 6.58% Н 0 0 175.0000000 0s  $\sim$ 174.0000000 163.48010 Н 0 0  $6.05\%$ 0s  $\equiv$  $H$ 173.0000000 163.48010 0 0 5.50% 0s  $\sim$ 0 286 173.00000 163.48010 0 0 163.48010 5.50% 0s  $\equiv$ 172.0000000 163.48010  $H$ 0 0 4.95%  $1<sub>S</sub>$  $\equiv$  $H$ 0 0 170.0000000 163.48010 3.84%  $1<sub>S</sub>$  $\blacksquare$ 170.00000 0 163.48010 163.48010 3.84%  $1s$ 0 0 237  $\blacksquare$ 163.48010 170.00000 163.48010 3.84% 0 0 218  $1s$ 0  $\equiv$ 0  $2^{\circ}$ 163.48010 0 212 170.00000 163.48010 3.84%  $1<sub>S</sub>$  $\blacksquare$ 655 183 H 169.0000000 163.48010 3.27% 19.4  $3s$ 949 331 infeasible 197 169.00000 163.48010  $3.27%$ 29.9  $5s$ 163.48010 2.69% 29.9 H 950 330 168.0000000 5s

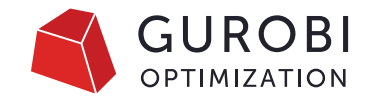

# **Why tune after when upgrading to a new version?**

#### Gurobi 9.5.2

• MIPFocus=3 outperforms Gurobi default settings and Cuts=1

Root relaxation: objective 1.634801e+02, 2102 iterations, 0.03 seconds (0.00 work units)

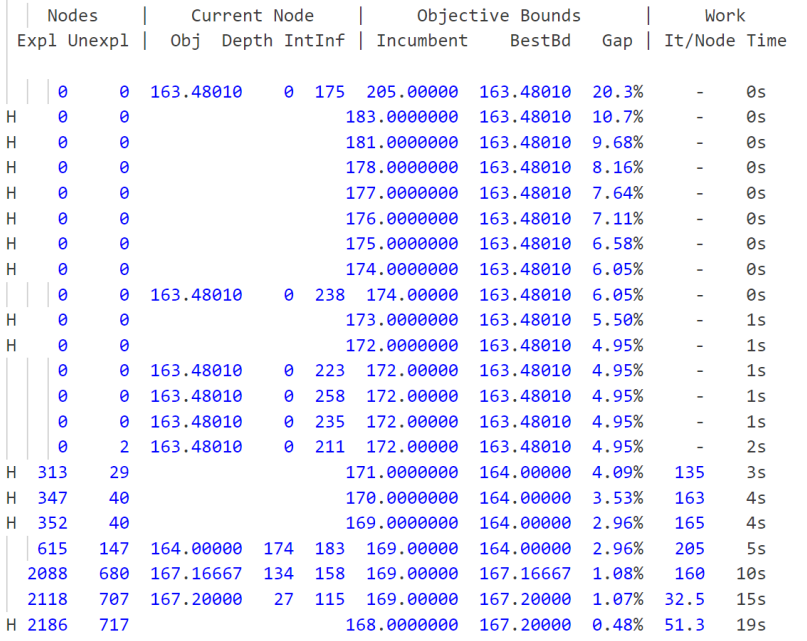

#### Gurobi 10 & 11

- Gurobi defaults is as good as Gurobi 9.5.2 MIPFocus=3
- Cuts=1 outperforms Gurobi default settings and MIPFocus=3

Root relaxation: objective 1.634801e+02, 582 iterations, 0.00 seconds (0.00 work units)

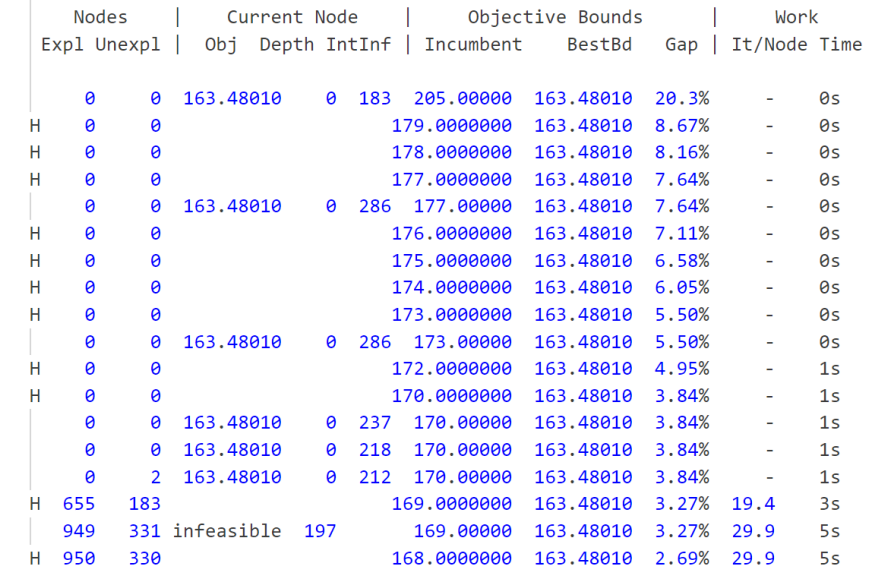

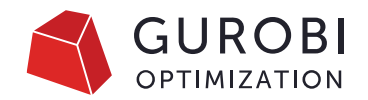

# **Example 1+2:** Main takeaways

- First decide which bound needs attention
- With new Gurobi versions, always start tuning using *defaults*

- This exercise is based on the [Hawea model](https://miplib.zib.de/instance\_ details\_neos-3592146-hawea.html) from miplib.
- Runs with this model take between 1.5 and 2 minutes by default, so you can do these runs yourself.

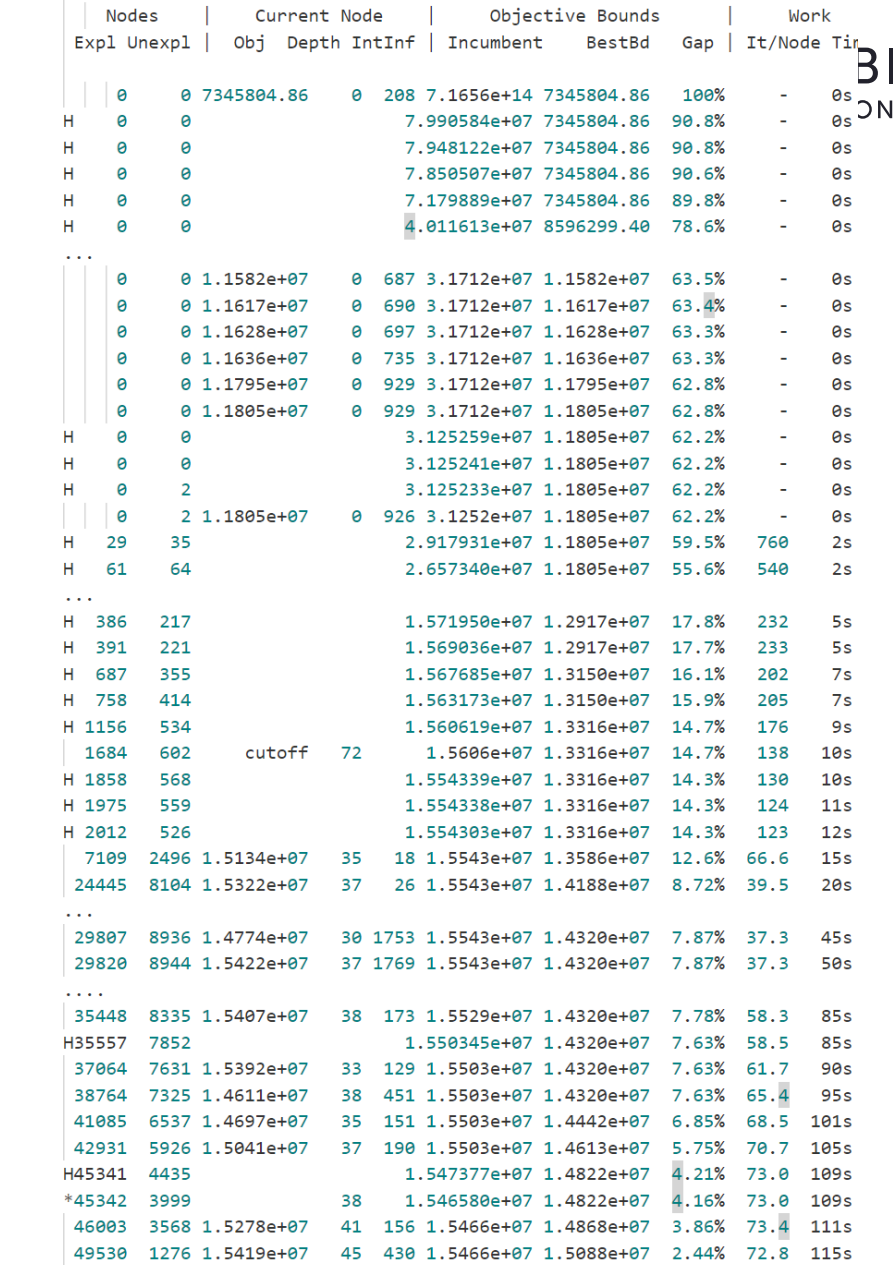

#### **GUROBI OPTIMIZATION**

# **Example 3**

#### What to test

- Presolve (0, 1 or 2)
- MIPFocus (1, 2 or 3)
- Cuts (0, 1, 2 or 3)

Cuts=0 yields more than 5x speedup

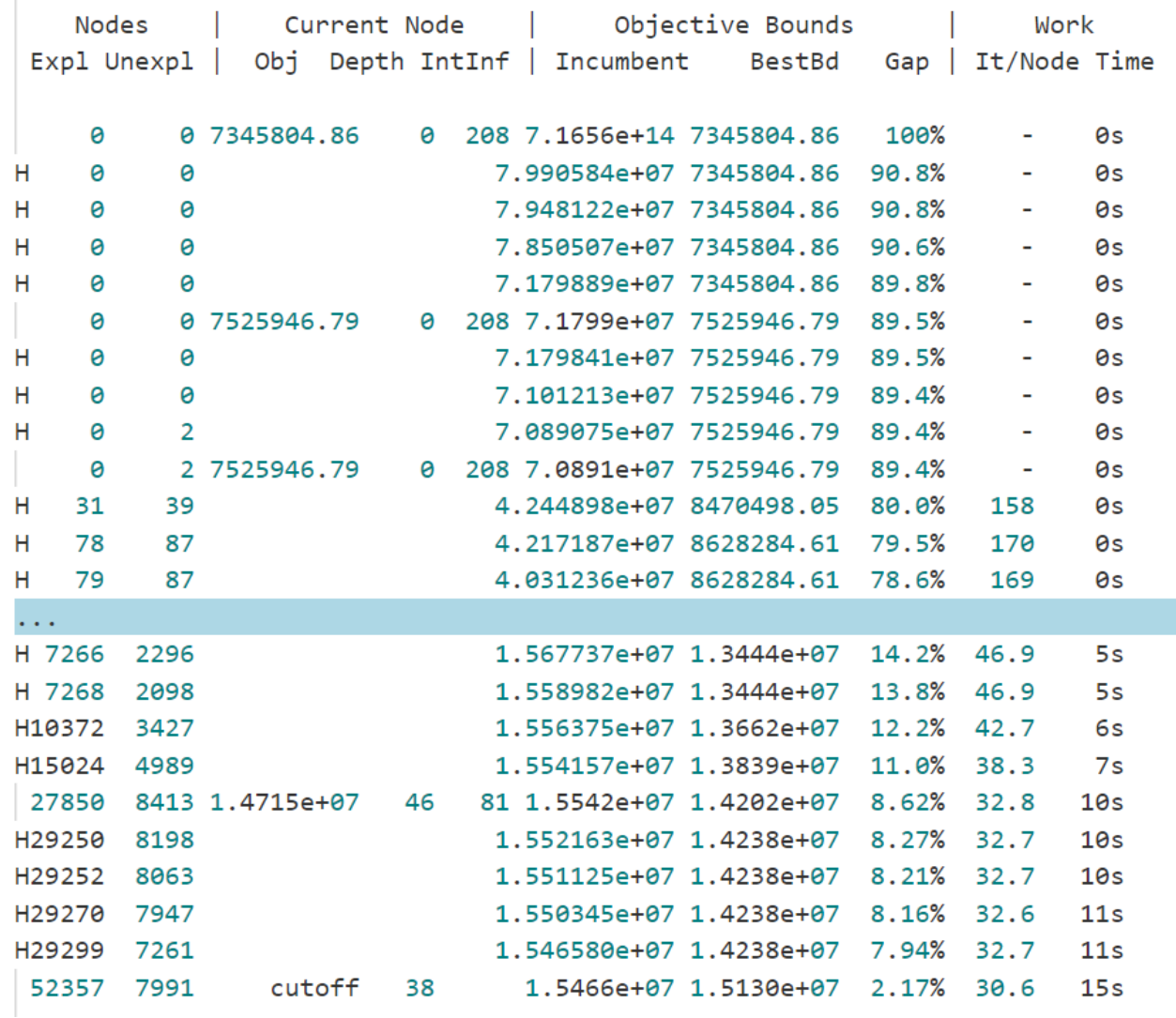

- This exercise is real case model . We were given a model that takes longer using Gurobi than one of our competitors.
- Average runtimes with default settings using are around 186s, mostly spent in the root relaxation.
- Trying Method parameters to explore which method best fit

Root simplex log...

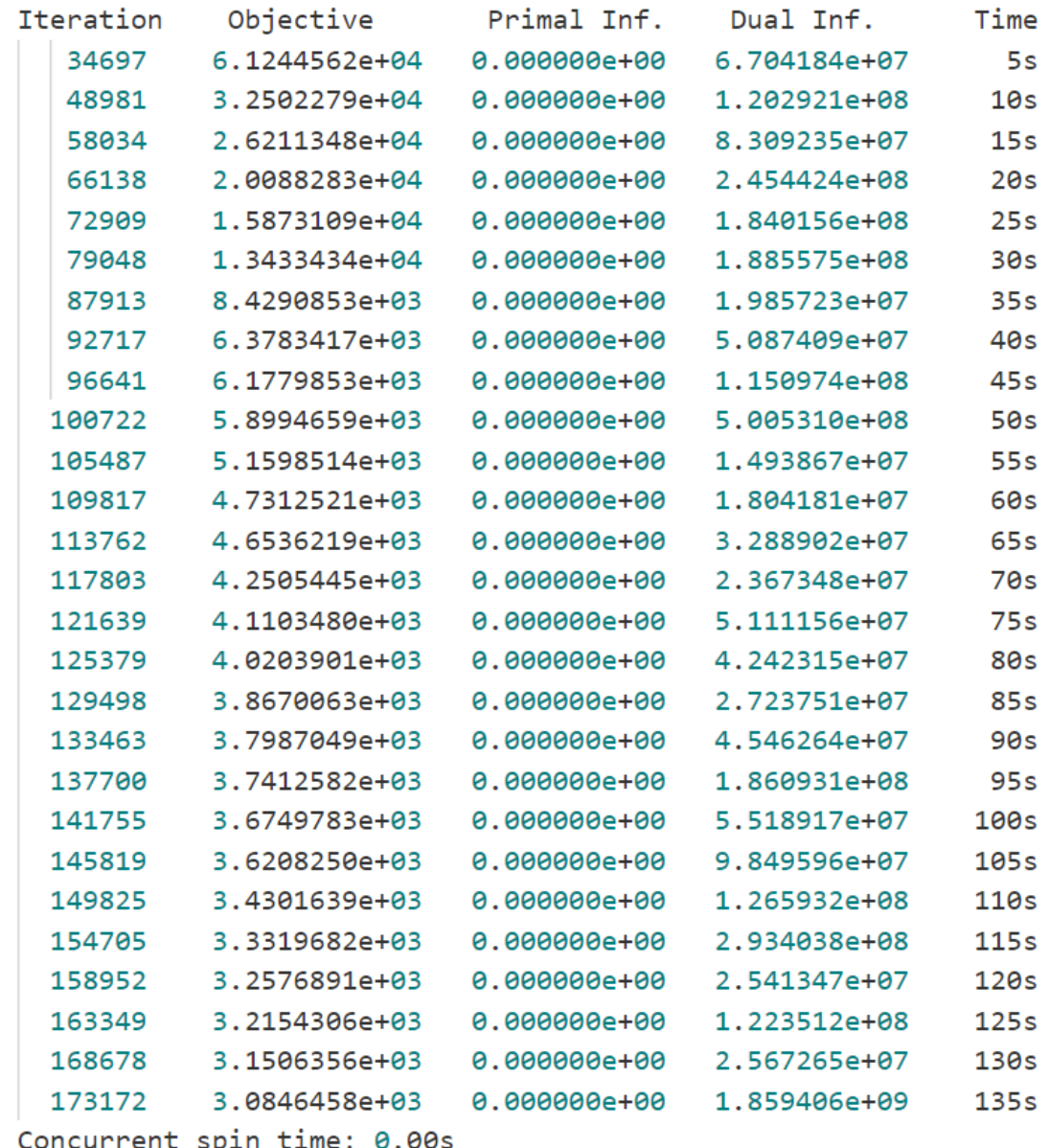

- Using Method=2 (Barrier) for the root relaxation for this model
- LP time reduced
	- 135s -> 10s
- Total solution time reduced
	- 186s -> 30s

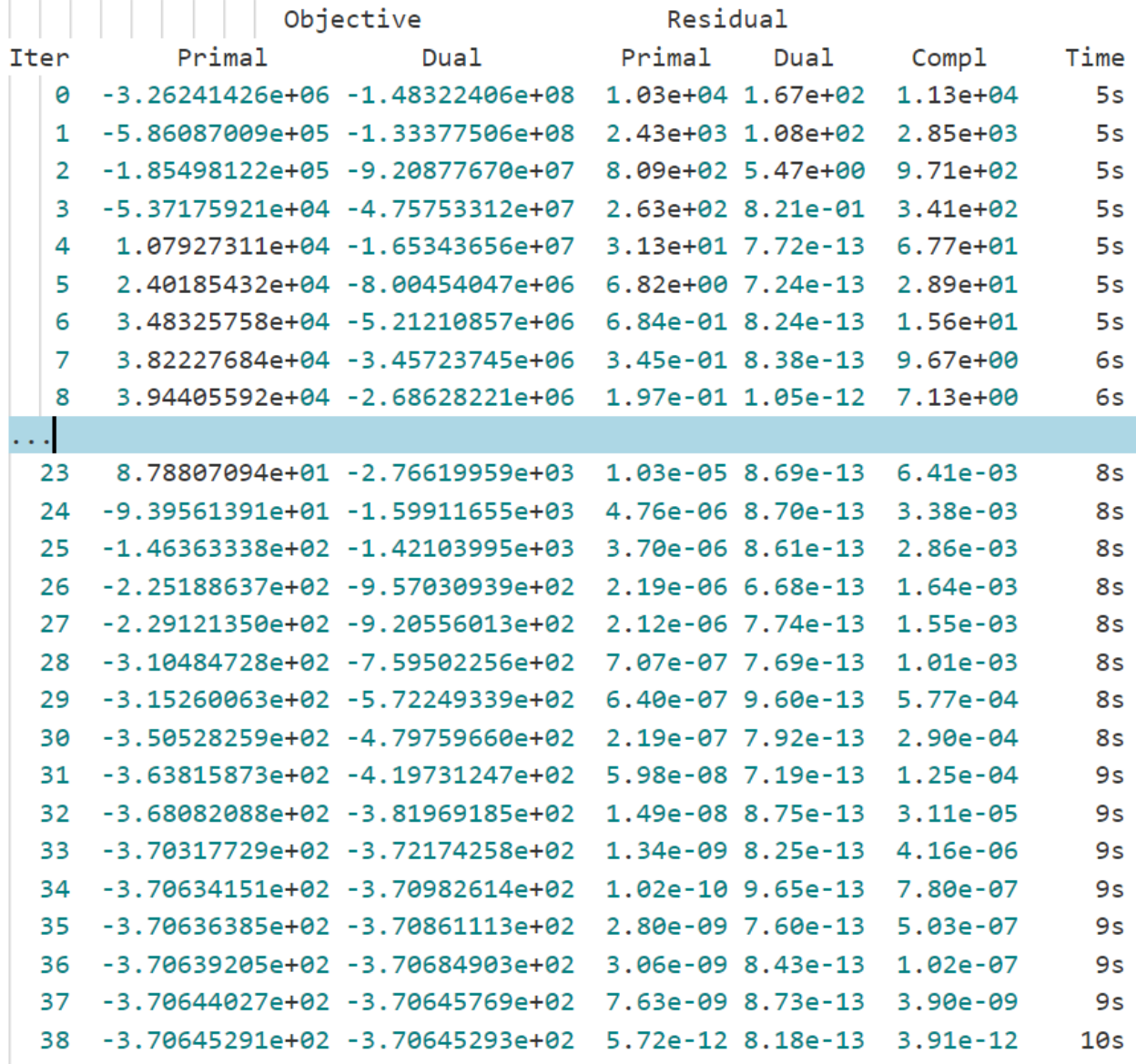

Barrier solved model in 38 iterations and 9.56 seconds (7.31 work units) Optimal objective -3.70645291e+02

### **Exercises 3+4:** Main takeaways

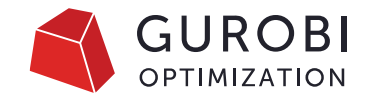

- It's not always clear which bound needs attention. Try both using MIPFocus!
- Pay attention to where the time is spent
- Carefully check the LP method used; depends on #threads and model!

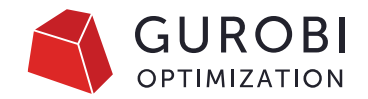

# **Some takeaways**

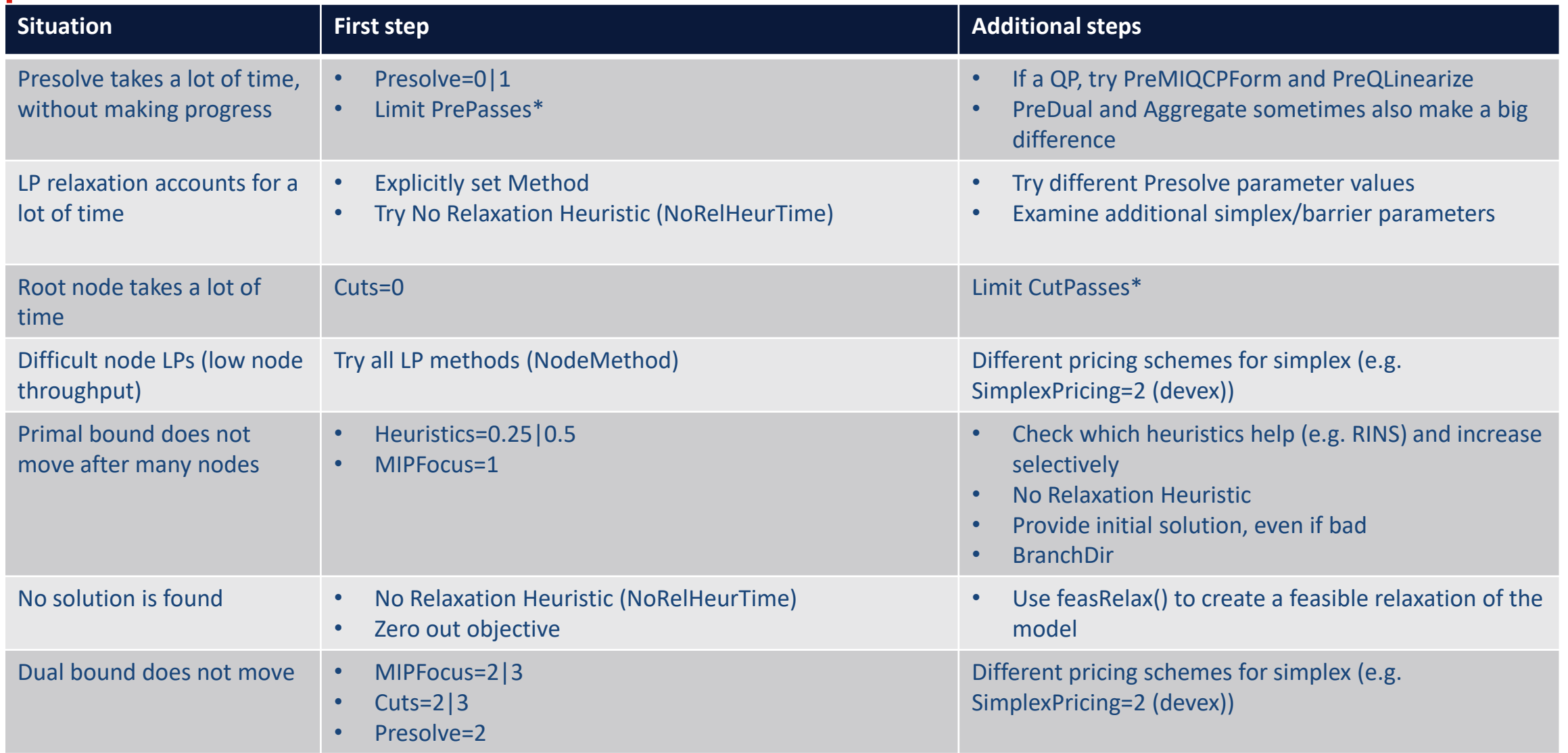

### **Automated tuning**

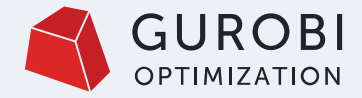

### **Automated tools to help with tuning**

#### Parameter Tuning Tool

Performs multiple solves on your model with different parameter settings to search for settings that improve performance

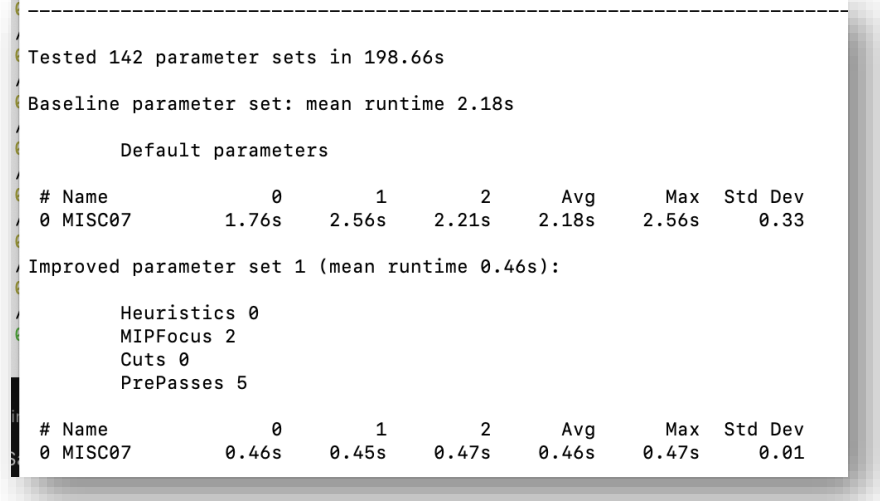

For more information, please see the [Parameter Tuning Tool](https://www.gurobi.com/documentation/9.5/refman/parameter_tuning_tool.html) documentation

#### Extract and Visualize log information

#### Use Gurobi's open source tool: grblogtools

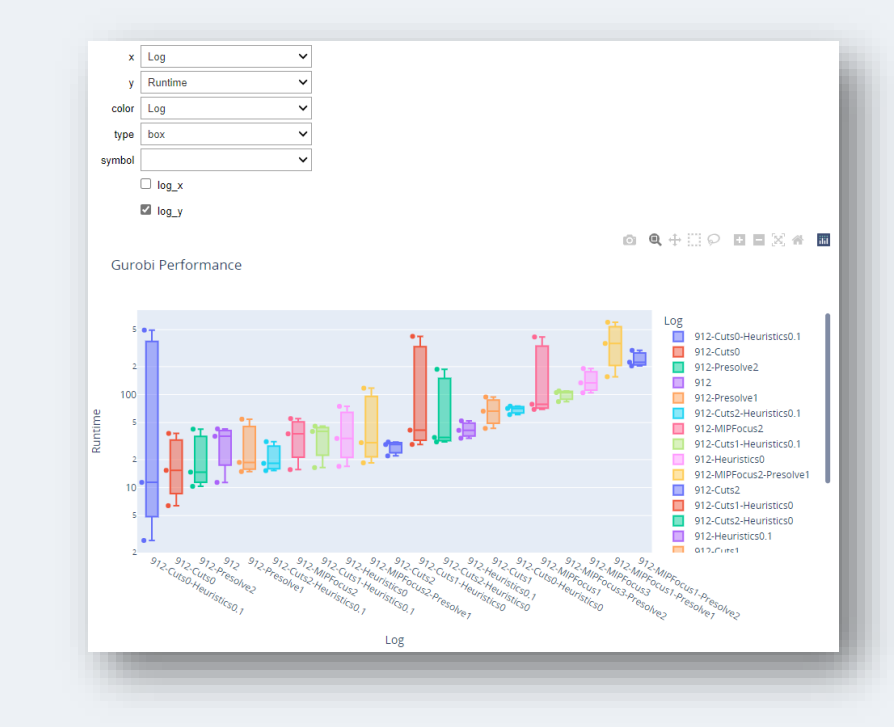

For more information, see this [video webinar](https://www.youtube.com/watch?v=wbg4Zr_A1s8) and the [grblogtools](https://github.com/Gurobi/grblogtools)  [github.](https://github.com/Gurobi/grblogtools)

## **How to use the Parameter tuning tool**

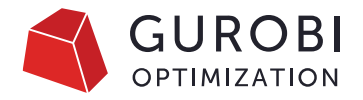

#### Use the command line client  $(\text{grbtune})$ **Example:**

- grbtune Logfile=tune.log TuneOutput=3 TuneTrials=5 TuneTimeLimit=432000 TimeLimit=600 TuneCriterion=2 Method=1 model1.mps model2.mps
- Tune two models for 5 days
- Show full logfile output of each run,
- Test each model with 5 different random seeds
- Write output to tune.log
- Run each model for up to 10 minutes
- Always use dual simplex
- Tune for best feasible solution within the time limit

#### Use the API to tune a model **Example**

#### m=read('model.mps') m.params.Method=1 m.params.TuneTimeLimit=86400 m.tune()

- Tune for one day
- Use the dual simplex method

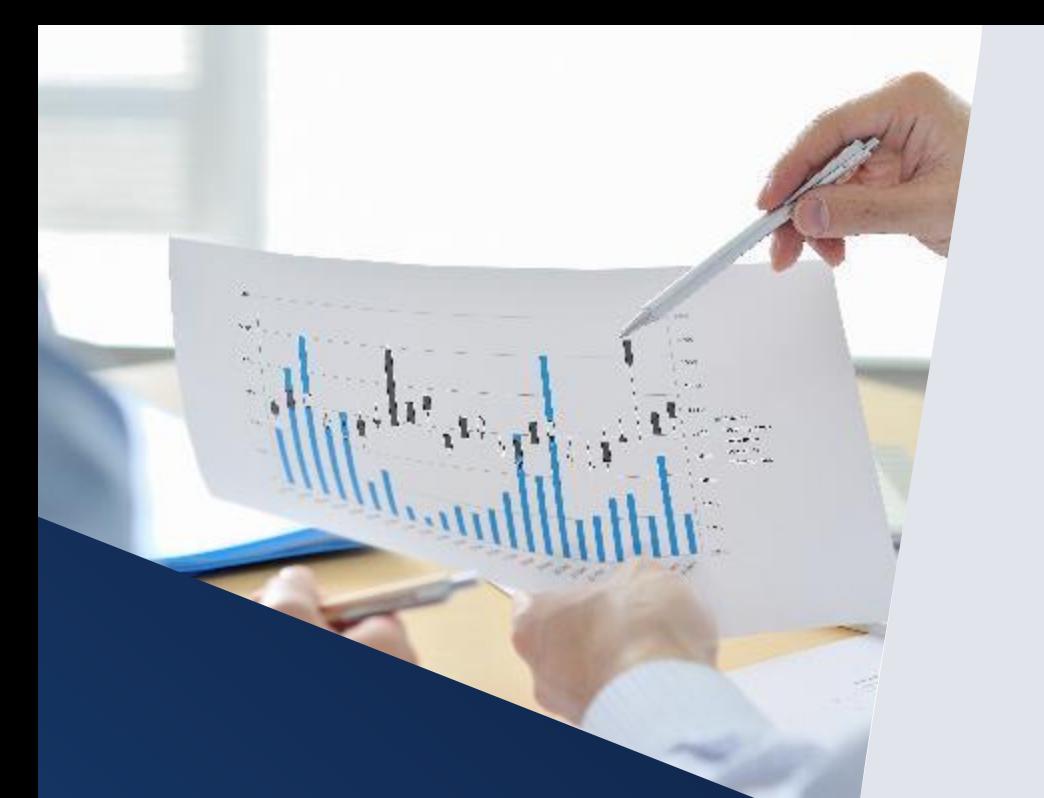

# **Tuning tool output**

#### Tries multiple parameter combinations, looks for improving set

Testing candidate parameter set 16...

MIPFocus 2 VarBranch 1

Solving with random seed #1 ... runtime 3.01s+

Progress so far: baseline runtime 3.91s, best runtime 1.83s Total elapsed tuning time 99s (18s remaining)

#### Reports best results found when completes

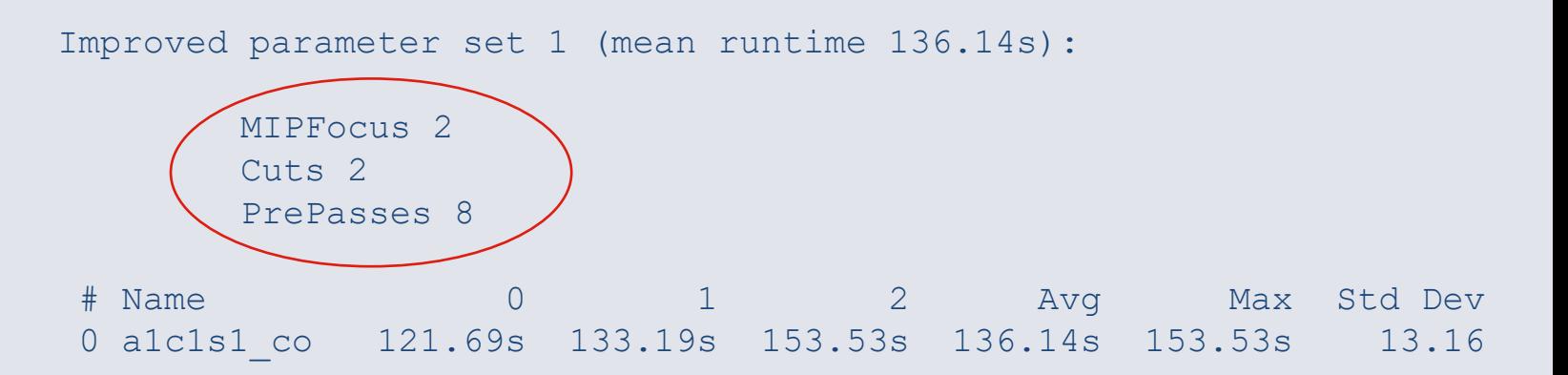

# **Tuning metrics**

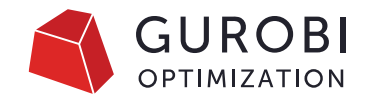

- Primary tuning criterion minimizes the runtime (wall-clock time)
- When MIP models that don't solve to optimality within the specified time limit, we need a secondary criterion
- Use **TuneCriterion** parameter:
	- ➢ TuneCriterion=0 Ignores secondary criterion
	- ➢ TuneCriterion=1 Use optimality gap as secondary criterion (current default)
	- $\triangleright$  TuneCriterion=2 Use objective of the best feasible solution found
	- ➢ TuneCriterion=3 Use best objective bound

# **Don't overtune…**

#### Example output:

Improved parameter set 1 (MIP gap 2.33% ): Improved parameter set 4 (MIP gap 3.94% ):

**SimplexPricing 3 Heuristics 0.001 MIPFocus 2 RINS 2500 VarBranch 0** CutPasses 5 **PrePasses 1**

Improved parameter set 2 (MIP gap 2.54% ):

**SimplexPricing 3 Heuristics 0.001 MIPFocus 2 RINS 500 VarBranch 0 PrePasses 1**

Improved parameter set 3 (MIP gap 2.70% ):

**SimplexPricing 3 Heuristics 0.001 MIPFocus 2 VarBranch 0 PrePasses 1**

**Heuristics 0.001 MIPFocus 2 VarBranch 0 PrePasses 1** Improved parameter set 5 (MIP gap 4.56% ): **MIPFocus 2 VarBranch 0 PrePasses 1** Improved parameter set 6 (MIP gap 7.33% ):

> **PumpPasses 10 VarBranch 0**

Improved parameter set 7 (MIP gap 12.4% ):

**Method 0**

### **Best practices**

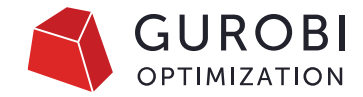

#### TuneTrials parameter

Never do a single trial

#### Three trials may not be large enough

More trials may be needed for

- Models with high performance variability
- Models solve within seconds

#### Understand parameters

#### **TuneTimeLimit** parameter

Understand why certain parameters are helpful

Remember, Gurobi Experts can help

Only set parameters that really help performance Look for 10-20% performance gain Avoid random results

Use enough time to explore the parameter space

Examine at least a few hundred parameter combinations

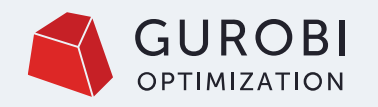

### **Selecting and sending models to tune**

#### Consider

- Which models to send?
- How many instances to send? We recommend 2-3

#### How to send models to Gurobi for Tuning

- Export your models as an MPS or LP file
- Send compressed files through our upload page
- Add details to help us understand your case:
	- Model application
	- Termination criteria (MIPGap, TimeLimit, etc.)
	- Current parameters used
	- What you are hoping to achieve
- For more details see the instructions in [How do I upload or send files to Gurobi?](https://support.gurobi.com/hc/en-us/articles/360030716132-How-do-I-upload-or-send-files-to-Gurobi-)

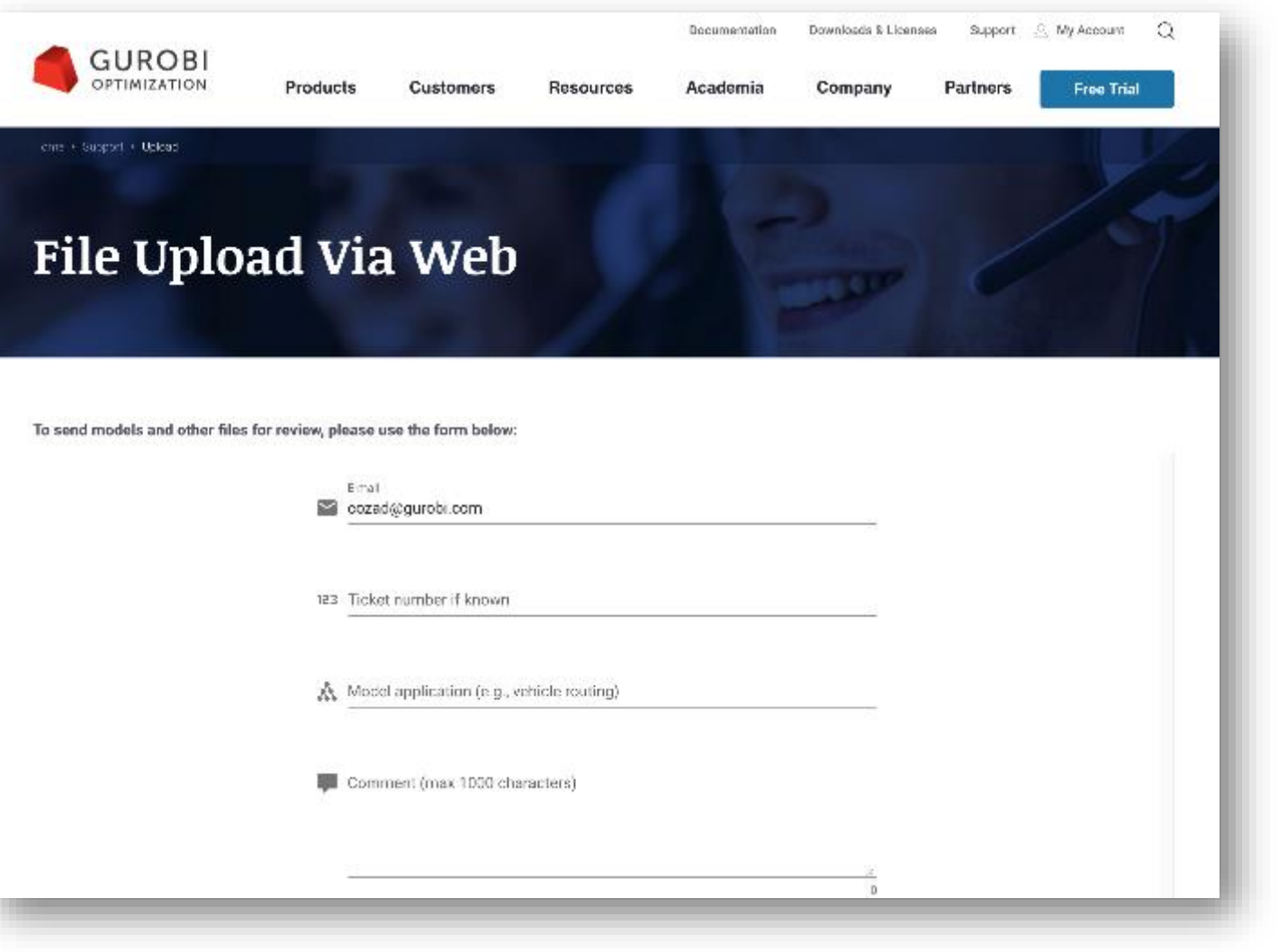

**Thank you Questions?**

www.gurobi.com

Jennifer Locke Manager, Technical Account Management, Americas [locke@gurobi.com](mailto:locke@gurobi.com)

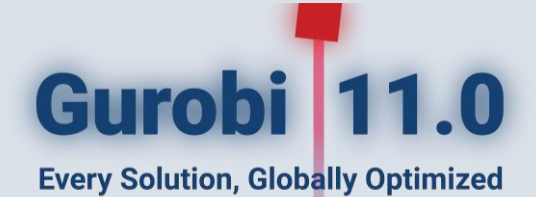